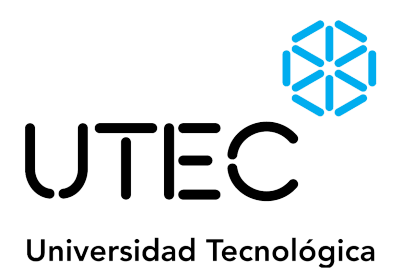

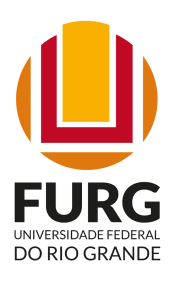

Universidad Tecnológica - UTEC (Uruguay) y Universidad Federal de Río Grande - FURG (Brasil)

# Micro:bit® como objeto de aprendizaje en Robótica e IoT

Guillermo Uscudum Silva - 4.642.961-6 Tutora: Nathalie Assuncao

Trabajo final de posgrado **Especialización en Robótica e Inteligencia Artificial**

Artigas - Junio de 2023

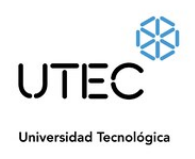

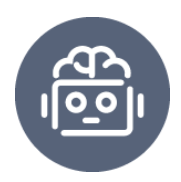

#### **Resumen**

La cuarta revolución industrial presenta cambios profundos en distintos contextos de la sociedad y principalmente en la educación. Estos cambios se reflejan en los futuros puestos de trabajo, metodologías de enseñanza y aprendizaje entre otros. Por esa razón muchos contenidos están siendo añadidos en las mallas curriculares con el objetivo de que los estudiantes puedan tener en su formación contacto con lenguaje de programación, resolución de problemas de base tecnológica entre otros temas relacionados a la tecnología de punta. De esta manera, se observa que no solamente los estudiantes tienen que apoderarse de estos conocimientos, los docentes también necesitan comprender estos contenidos y saber cómo aplicarlos en sus prácticas pedagógicas de manera crítica y creativa. Con esto, se observa como hueco la falta de metodologías y objetos de aprendizajes personalizados a las demandas de los docentes para trabajar los contenidos áulicos.

Así es que el objetivo central de este proyecto se basa en la construcción de un objeto de aprendizaje que busca monitorear los parámetros ambientales que afectan a una planta a través de una maceta inteligente sensorizada con una placa micro:bit $^\circledR$ , dotada de actuadores que se visualizarán mediante una aplicación móvil para la plataforma Android. A partir de esta construcción se espera trabajar con los docentes del área STEM (Ciencia, Tecnología, Ingeniería, Arte y Matemáticas) para generar prácticas más amigables al contexto de enseñanza y aprendizaje, y además, que los estudiantes puedan involucrarse con mayor facilidad. Para este estudio, se aplicó la metodología de estudio de casos múltiples, donde 4 docentes respondieron a un cuestionario previo acerca de sus conocimientos relacionados a los contenidos que pueden ser potenciados con este tipo de objeto de aprendizaje. En la secuencia, estos docentes pudieron interactuar con el objeto de aprendizaje y validar la potencialidad de trabajar con esto en sus clases. Como principal resultado

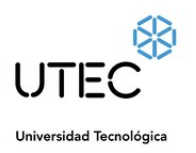

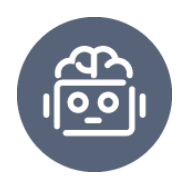

de este estudio, es la aplicación más amigable de una tecnología en el contexto de enseñanza y aprendizaje, además de los relatos brindados por los docentes participantes, notándose una apertura para que se generen propuestas didácticas que enganche más a los estudiantes en el formato "Do it yourself" teniendo un contacto con este tipo de tecnología de manera transversal a sus contenidos curriculares.

**Palabras claves:** STEAM, micro:bit® , sensorizada, Aplicación móvil, Android.

# **Abstract**

The fourth industrial revolution presents profound changes in different contexts of society and mainly in education. These changes are reflected in future jobs, learning methodologies among others. For this reason, many contents are included in the curricula with the objective that students still in their training can have contact with programming language, resolution of technology-based problems, among other topics related to state-of-the-art technology. In this way, it is observed that not only students have to seize this knowledge, teachers also need to understand these contents and know how to apply them in their pedagogical practices in a critical and creative way. With this, the lack of methodologies and personalized learning objects to the demands of teachers to work on these contents is observed as a gap.

So the central objective of the project is focused on building a learning object and monitoring the environmental parameters that affect a plant through a smart pot sensorized with a micro:bit $^{\circledR}$  board equipped with actuators that will be displayed

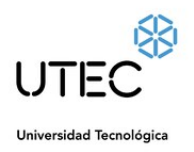

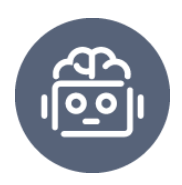

through a mobile application for the Android platform. From this construction, it is expected to work with the teachers of the STEAM area to generate practices that are more friendly to the teaching and learning context. For this study, the multiple case study methodology was applied, where 5 teachers answered a previous questionnaire about their knowledge related to the contents that can be enhanced with this type of learning object. In the sequence, these teachers were able to interact with the learning object and validate the potential of working with it in their classes. As the main result of this study, it is the friendliest application of a technology in the teaching and learning context, in addition to the stories of the participating teachers, an opening is noted for the generation of didactic proposals that engage students more in the format " Do it yourself" and so that they have contact with this type of technology in a transversal way to their curricular contents.

**Keywords:** STEAM, Micro:bit, sensorized, Mobile app, Android.

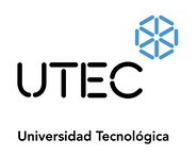

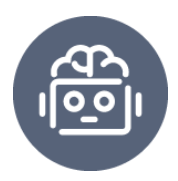

# **Índice**

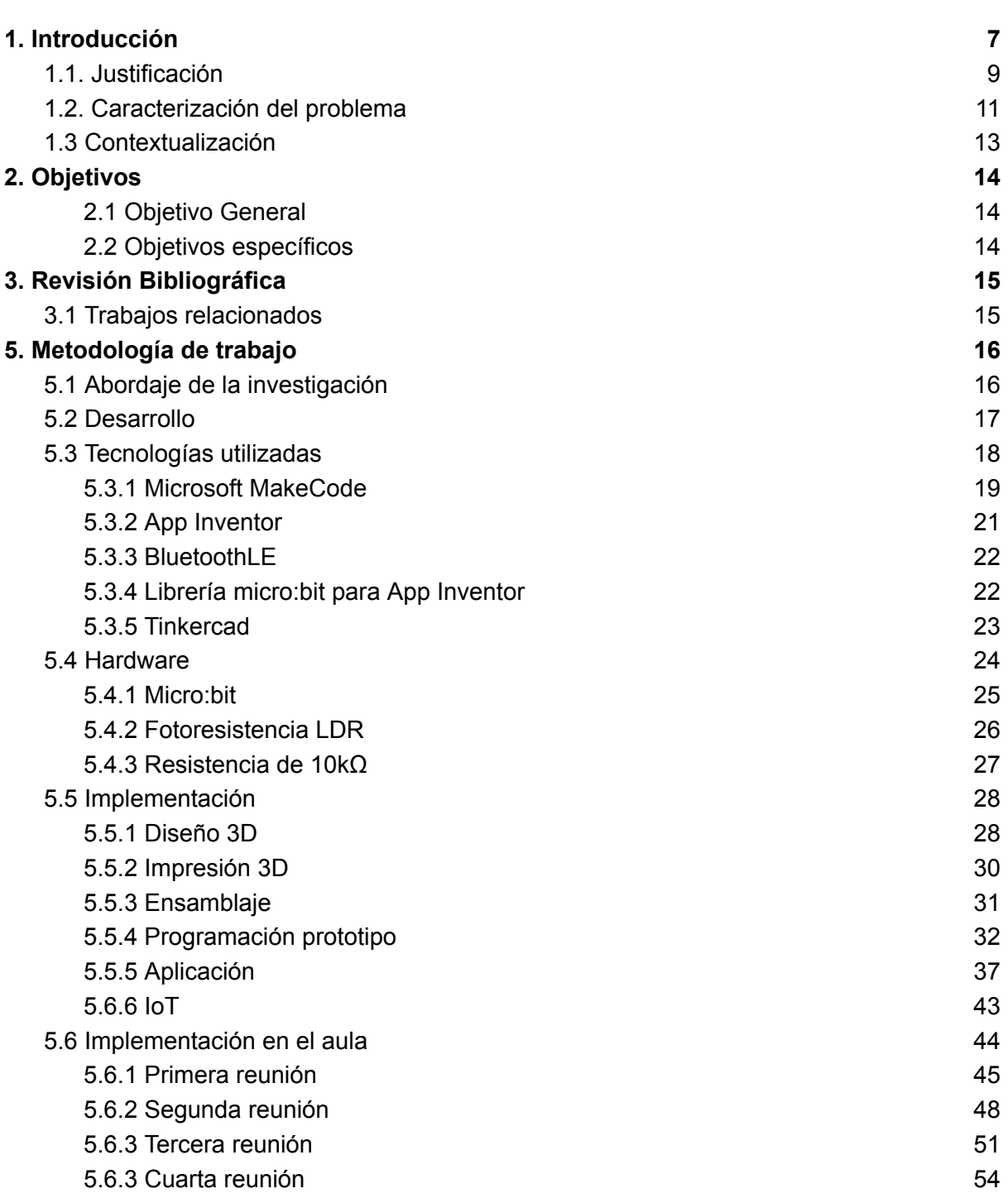

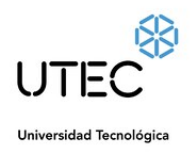

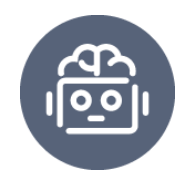

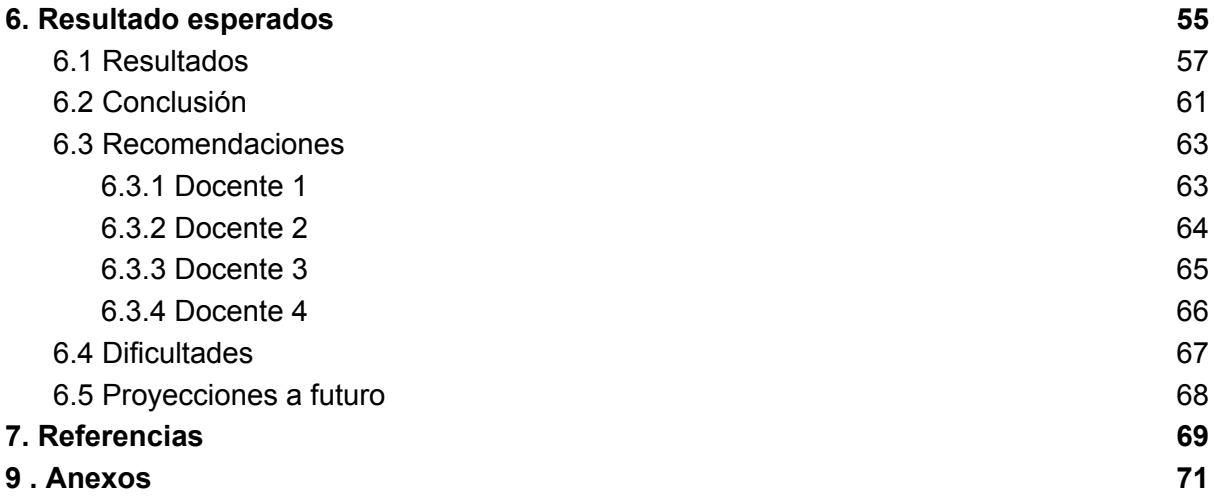

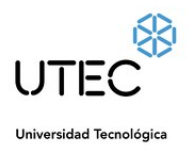

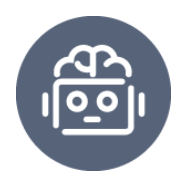

# <span id="page-6-0"></span>1. Introducción

Cada vez es mayor la importancia que va ganando a nivel mundial la programación robótica, que ya es considerada imprescindible en cualquier proceso automático, fábricas, investigaciones científicas, medicina o ya sea cualquier operación básica y sencilla que nos permita optimizar el tiempo y/o trabajo. Es por eso que se podría decir que apostar a impulsar el aprendizaje del lenguaje de programación y robótica desde tempranas edades permitirá asegurar un futuro laboral en las próximas décadas.

De acuerdo con Fernández Silva, el Chief People Officer de MercadoLibre afirma que "para multiplicar la empleabilidad es necesario multiplicar la enseñanza de STEM (especialmente lógica, matemática, *coding*), que permiten desarrollar cada vez más los campos de la robótica, la inteligencia artificial, el diseño basado en la experiencia del usuario, la ciberseguridad, entre tantos otros que impactan en la economía digital".<sup>1</sup>

El aprendizaje de la robótica educativa y programación viene ganando terreno en muchos contextos, puede observarse que en la educación no es diferente, las instituciones educativas han comenzado a tomar conciencia y han empezado a trabajar en este ámbito. Ya existen propuestas que buscan añadir la robótica en las prácticas escolares a estudiantes de edades muy tempranas, a cada día que pasa es mayor la importancia que requiere la inclusión de estos temas en los planes de estudio.

Si bien Uruguay no es un país pionero en el área de la robótica y programación, en estos últimos años la ANEP (Administración Nacional de

<sup>1</sup> https://www.lanacion.com.ar/ideas/mercado-laboral-la-biotecnologia-la-ia-y-la-robotica-sacuden-el-mundo-del-trabajo-nid28082021/

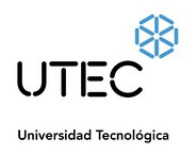

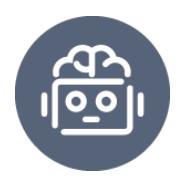

Educación Pública) en conjunto con Ceibal<sup>2</sup> estuvieron desarrollando y fomentando diferentes iniciativas para impulsar el aprendizaje en materia robótica, programación, videojuegos y pensamiento computacional desde las tempranas edades. Aún hoy en día (2022) ninguna de estas áreas mencionadas es considerada un contenido obligatorio en la currícula de las escuelas (educación primaria), liceos o escuelas técnicas y profesionales (educación media), más bien son considerados como temas opcionales de trabajo en el que solo aquellos docentes y maestros que estén dispuestos a innovar en sus prácticas de enseñanza lo imparten en sus aulas.

Lo cierto es que la robótica y programación no debería ser estudiada únicamente desde un punto de vista informático y/o relacionarse únicamente con computadoras, tanto la programación, como el conjunto de habilidades que se requieren para desarrollar una solución tecnológica, ya sea un software, un dispositivo o un conjunto de ambas, implica más allá de los conocimientos o habilidades que pueda adquirir un estudiante de una sola asignatura como informática, (es necesario trabajar en conjunto con otras disciplinas que permitan a los estudiantes desarrollar ciertas habilidades desde el punto de vista de sus especialidades, tales como la creatividad, comunicación, investigación, experimentación, planificación, diseño y resolución de problemas, en pocas palabras nos referimos a la integración de áreas como Ciencias, Tecnología, Ingeniería, Artes y Matemáticas (STEAM) en un trabajo en conjunto para el desarrollo de actividades de este tipo.

El principal objetivo de su integración es poder acercar y plantear a los estudiantes la posibilidad de construcción de un prototipo como solución a un problema real, de una forma práctica que disponen para vincular e incorporar los conocimientos de varias asignaturas en un mismo propósito, facilitando así el

 $2$  Ceibal es el centro de innovación educativa con tecnologías digitales del Estado uruguayo, al servicio de las políticas públicas educativas. Promueve la integración de la tecnología a la educación con el fin de mejorar los aprendizajes e impulsar procesos de innovación, inclusión y crecimiento personal. <https://www.ceibal.edu.uy/es>

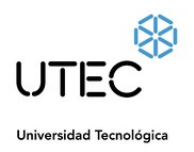

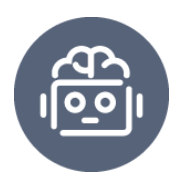

proceso y la asimilación de los aprendizajes, además de encaminar a los estudiantes hacia un aprendizaje inductivo y por descubrimiento guiado. La integración de estas tecnologías se hace indispensable de abordarlas desde las edades tempranas, de hecho, "*el mundo actual sigue evolucionando y se deben crear personas capaces de adaptarse a él. Las nuevas tecnologías han llegado para quedarse, por ello, Matemática, Ciencias de la Naturaleza y Educación Artística se deben unir y evaluar de forma global atendiendo a las características del modelo STEM/STEAM, para adecuar futuras generaciones a la evolución del mercado laboral*" (Gómez & de Pro, 2019).

Por lo tanto, vista la necesidad de introducir el pensamiento algorítmico en el aula, específicamente en la educación media básica, transformando aquel paradigma en el que los estudiantes son meros usuarios y consumidores de tecnología, a ser los creadores de sus propios dispositivos tecnológicos. Buscamos por medio de este trabajo la integración de todas las áreas antes mencionadas en un trabajo/producto en común. Implementar mediante la utilización de placas programables y el IoT, una solución como prototipo que permita brindarle a grandes rasgos la solución a un problema real.

# <span id="page-8-0"></span>1.1. Justificación

Los dispositivos como las placas programables micro:bit $^{\circledR}$  son un sistema embebido de *hardware* libre basado en *Advanced RISC Machine* (ARM) o máquina RISC avanzada, donde RISC significa *Reduced Instruction Set Computer* (Ordenador con Conjunto Reducido de Instrucciones), este dispositivo es diseñado por la *British Broadcasting Corporation* (BBC), en principio para su uso en la educación informática en el Reino Unido. Aunque su tamaño es muy reducido de exactamente 43 mm × 52 mm, es posible llevar a cabo con ella una enorme

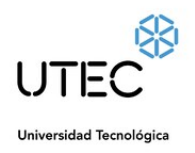

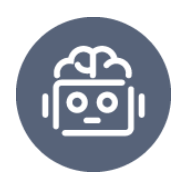

variedad de proyectos gracias a la cantidad de sensores y actuadores que incorpora la misma, sin contar la infinidad de complementos compatibles y sumado también a que tanto el hardware como el software de micro:bit® es *Open Source* (código abierto), haciendo de ella un dispositivo ideal para la introducción de la robótica y programación en las escuelas y liceos.

En el año 2020, la BBC ha anunciado el lanzamiento de su nueva BBC, la micro:bit $^{\circledR}$  v2, que aún no se encuentra disponible para su distribución a estudiantes en Uruguay. Esta nueva versión a diferencia de la anterior trae nuevas implementaciones como por ejemplo, altavoz, micrófono y sensor táctil integrados, abriendo una nueva gama de posibilidades creativas sin eliminar nada o interrumpir la experiencia actual de micro:bit $^{\circledR}$  v1.

Micro:bit® es una iniciativa lanzada en 2012 por la BBC como parte de un "Programa de Alfabetización Informática", ella es una placa programable diseñada para que aprender a programar sea más fácil y accesible para todos aquellos que tienen poco o ningún conocimiento de programación. El proyecto nació en el departamento de educación de la BBC en Reino Unido, en 2014, y Gareth Stockdale fue uno de sus fundadores. En el año 2019 visitó Montevideo y estuvo trabajando con docentes y estudiantes para ver cómo se desarrolla su iniciativa en Uruguay. Según Stockdale (2019) señaló que:

"*La programación es la herramienta base para el desarrollo del siglo XXI. La tecnología está a nuestro alrededor, si no tenemos participación en la creación de esa tecnología no tendremos soluciones que nos representen a todos. Creemos que estos conocimientos terminarán en todos los trabajos, si no tenemos idea ni siquiera de lo más básico perderemos oportunidades*" … "*al usar micro:bit están creando soluciones para cosas que les importan más que aprendiendo a programar. La programación es casi un accidente*

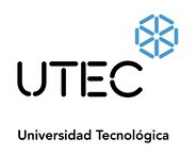

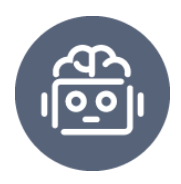

*de algo que busca facilitar el trabajo: muchas veces ni siquiera se dan cuenta de lo que están aprendiendo*".

Stockdale (2019) apunta que la máquina está diseñada para que se pueda controlar e interactuar con la realidad de la forma más simple posible: "*Tiene un piso muy bajo y un techo muy alto*", aseguró. Se pensó para que aprender a programar sea realmente fácil para niños y docentes. La gran cantidad de sensores que tiene incorporados habilita a realizar casi cualquier proyecto que se piense. Para programar se puede usar su propio entorno de programación *MakeCode*<sup>3</sup> , que está disponible también en la página de Ceibal. Es un editor muy sencillo pero con gran potencial, con un lenguaje de programación en bloques, parecido al de *Scratch<sup>4</sup>* , que también usan los escolares uruguayos, y tanto el *hardware* como el *software* son de código abierto.

Por lo tanto este proyecto se considera de referencia tanto para niños y adolescentes como también para aquellos docentes de aula que son considerados innovadores.

# <span id="page-10-0"></span>1.2. Caracterización del problema

Desde el 2018 todos los estudiantes de la educación Pública comprendidos entre 5° de Primaria a 3° de Media (Secundaria o Técnica Profesional) tienen la posibilidad de solicitar de manera gratuita una placa programable micro:bit por persona a través de Ceibal. Los pasos para hacerlo son completar un formulario con los datos de contacto que permitirá notificar de los avances del pedido, y luego, responder satisfactoriamente un breve cuestionario. Una vez finalizado y recibido las

que ayudan a progresar hacia la programación real. https://makecode.microbit.org/<br><sup>4</sup> Scratch es un motor de videojuegos desarrollado por MIT Media Lab.https://scratch.mit.edu <sup>3</sup> Microsoft MakeCode es una plataforma gratuita de código abierto para la creación de experiencias atractivas de aprendizaje de la informática

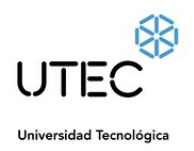

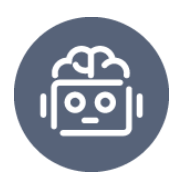

felicitaciones, la placa será enviada por Ceibal al centro educativo que concurra el estudiante actualmente.

Los docentes al igual que los estudiantes también podrán solicitar la placa, pueden hacerlo aquellos que tengan clases a cargo de 5° de Primaria a 3° de Media (Secundaria o UTU), la diferencia es que éstos deberán inscribirse a un curso autoasistido en plataforma CREA y aprobarlo para obtener el beneficio de 10 placas micro:bit® en modalidad biblioteca para Primaria e individual para Secundaria y además un cuadernos de actividades impreso para iniciarse en el aprendizaje de esta herramienta tecnológica. "Hasta el momento, se han entregado más de 95.000 placas micro:bit $^{\circ}$  a estudiantes y docentes de todo el país." (Plan Ceibal, 2022)

Si bien la micro:bit<sup>®</sup> es una placa programable bastante sencilla que básicamente no requiere muchos conocimientos previos en programación, es necesario un acompañamiento y apoyo en sus primeros pasos para aprender, primeramente, cómo se emplea, implementar códigos y entender cómo funcionan sus periféricos por ejemplo. Al comprender mejor el funcionamiento de esta placa los docentes podrán fácilmente complementar su trabajo áulico con esta innovadora herramienta, siendo esencial para sentar buenas bases de aprendizaje para continuar posteriormente con otras carreras vinculadas a la tecnología.

# Entonces, **¿Cómo desarrollar un objeto de aprendizaje que estimule el aprendizaje de la programación y robótica, y además vincule contenidos de las asignaturas de ciencias?**

A partir de la necesidad en desarrollar propuestas que relacionen la robótica con la enseñanza, la idea es incluir nuevas herramientas pedagógicas que permitan la implementación de ramas como la robótica, programación e internet de las cosas con la placa micro:bit<sup>®</sup>, de manera sencilla, intuitiva y aplicable a un problema de la realidad, buscando la integración en un proyecto interdisciplinario para la

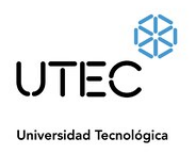

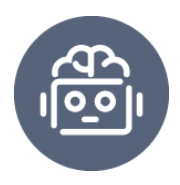

participación de asignaturas potenciales como Biología, Física, Matemática e Informática en el nivel uno y dos del Ciclo Básico de la Educación Media.

# <span id="page-12-0"></span>1.3 Contextualización

Uruguay cuenta con centros educativos públicos (laicos), privados y gratuitos. Los niveles de enseñanza previstos por el Sistema Nacional de Educación Pública (SNEP) son los siguientes: Educación Inicial, Primaria, Media Básica o Ciclo Básico, Media Superior o Bachillerato (general, tecnológica y de formación técnica y profesional) y Terciaria (no universitaria, de formación en educación y universitaria). La Educación Media Básica abarca los primeros tres años del ciclo de la Educación Media, son aquellos que culminaron la Educación Primaria. Los estudiantes que no acarrean rezagos en sus trayectorias educativas y se encuentran cursando el grado Ciclo Básico, comienzan con 11 o 12 años y lo termina con 14 o 15 años.

Las políticas educativas uruguayas son definidas por un ente autónomo, la Administración Nacional de Educación Pública (ANEP), es el organismo estatal responsable de la planificación, gestión y administración del sistema educativo público en sus niveles de enseñanza inicial, primaria, secundaria, técnica y también la formación docente en todo el territorio uruguayo.

Está regida por el Consejo Directivo Central (CODICEN), el cual está integrado por cinco miembros, más los directores generales de los subsistemas educativos y la presidencia del Consejo de Formación en Educación. Es el órgano jerárquico del cual dependen la Dirección General de Educación Inicial y Primaria, la Dirección General de Educación Secundaria, la Dirección General de Educación Técnico Profesional (antes conocida como Universidad del Trabajo o UTU) y el

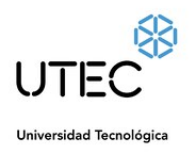

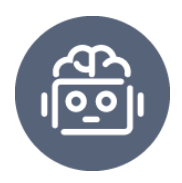

Consejo de Formación en Educación, integrando todos la Administración Nacional de Educación Pública (ANEP).

El liceo número dos de Artigas, institución donde aplicaremos este proyecto forma parte de la Dirección General de Educación Secundaria. Este centro posee una población de estudiantes que proceden de diversos contextos, medio rural, barrios cercanos y también de diversas zonas de la ciudad, totalizando en su proximidad entre los tres turnos los 1000 estudiantes y 120 docentes.

Las asignaturas que tendrán protagonismo en esta actividad serán Biología, Física, Informática y Matemática. Debido a que desde las inspecciones de DGES se aspira a que a partir del período 2021 dichas asignaturas trabajen de forma interdisciplinaria y multidisciplinaria potenciando el desarrollo de la competencia científica de los estudiantes.

# <span id="page-13-0"></span>2. Objetivos

# <span id="page-13-1"></span>2.1 Objetivo General

Desarrollar un objeto de aprendizaje para enseñar conceptos introductorios de Programación, Robótica e Internet de las Cosas en la educación media básica.

## <span id="page-13-2"></span>2.2 Objetivos específicos

- Trabajar los conceptos de Robótica, programación e IoT.
- Analizar los contenidos relacionados con ciencias de las asignaturas de la currícula de los niveles primer y segundo año de la Educación Media Básica.
- Evaluar el uso del objeto de aprendizaje en prácticas pedagógicas.

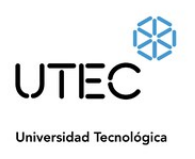

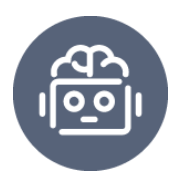

# <span id="page-14-0"></span>3. Revisión Bibliográfica

# <span id="page-14-1"></span>3.1 Trabajos relacionados

A continuación se estará analizando productos/sistemas similares con el fin de identificar los requisitos más importantes que deberá cumplir el prototipo a desarrollarse y qué tecnologías son las más propicias para lograr nuestro objetivo.

#### **Tabla 1**

*Cuadro de recolección de datos de productos similares en el mercado.*

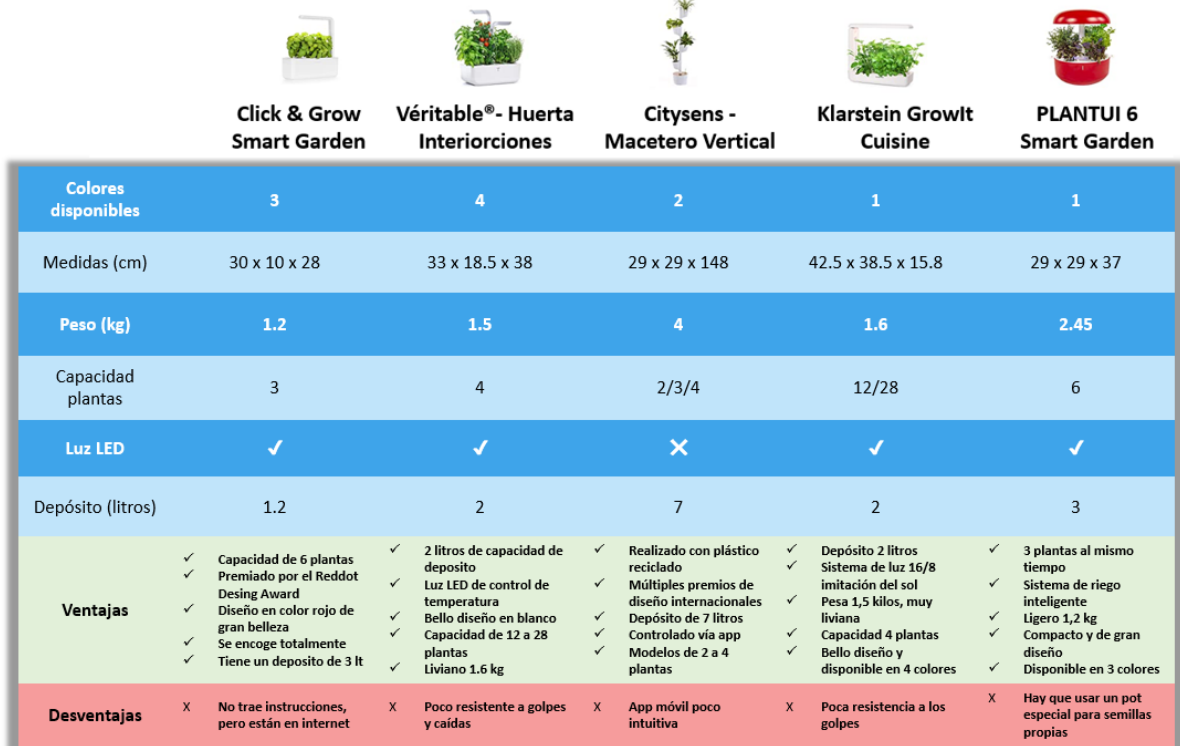

*Nota: Recuperado de https://inteligentes.shop/macetas/*

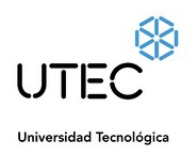

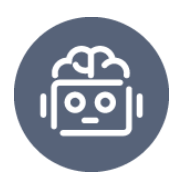

El cuadro anterior nos proporciona una visión general de los productos similares existentes en el mercado, lo cual nos permite obtener ideas para el desarrollo de nuestro proyecto. A través de esta información, podemos identificar las proporciones estándar, la capacidad adecuada, el tamaño en peso y litros que se suelen encontrar en estos productos. Además, nos brinda conocimiento sobre las ventajas clave que deberíamos enfocarnos en ofrecer, especialmente en términos de tecnologías, sensores y control. Asimismo, también nos ayuda a identificar las posibles desventajas que debemos abordar para diferenciarnos del resto y destacar en el mercado.

# <span id="page-15-0"></span>5. Metodología de trabajo

# <span id="page-15-1"></span>5.1 Abordaje de la investigación

Este es un proyecto pensado para el trabajo de docentes con los estudiantes de la educación media básica, estudiantes con edades de aproximadamente entre 12 y 14 años que recién egresan de su educación primaria. Es una buena oportunidad para integrar y trabajar desde la interdisciplinariedad entre varias asignaturas del mismo nivel, específicamente asignaturas de las áreas de la ciencia y la matemática, además de integrar lo que es el pensamiento computacional y el movimiento maker, donde el estudiante puede aprender los contenidos teóricos desde la práctica, aprender haciendo, construyendo sus propios prototipos y soluciones a una problemática real de la cotidianeidad.

El estudio presenta un abordaje cualicuantitativo del tipo investigación exploratoria aplicada. El público objetivo del estudio tiene 4 docentes de la educación media básica y que trabajan con materias de STEAM, por esto la

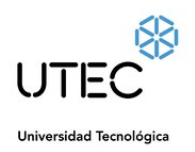

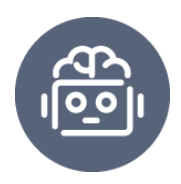

investigación está comprendida en 5 secciones, las cuales se resumen en la siguiente forma:

En la primera sección se ha explicado brevemente la motivación y objetivos del proyecto. En la segunda sección se introduce sobre las tecnologías y entornos utilizados para el desarrollo del proyecto, analizando otros sistemas similares que servirán como base para especificar las características a tener en cuenta para este proyecto. En la tercera sección se explica en detalles el diseño de la totalidad del sistema sobre el que se basa el proyecto, tecnologías y *hardware* a utilizar. En la cuarta sección se describe la implementación del método utilizado para el relevamiento del estado de la situación previa de los docentes involucrados, profundizando en la importancia de las seis preguntas indagatorias que contiene el cuestionario, logrando obtener una percepción global acerca del nivel de experiencia de los docentes frente a este tipo de actividades, a modo de poder definir un punto de partida adecuado frente a la construcción del prototipo de aplicación detallado anteriormente. En la quinta y última sección se extraen las conclusiones sobre el proyecto, se enumeran las distintas dificultades que han surgido a lo largo de su desarrollo y la forma de afrontarlas, y se plantean una serie de posibles trabajos futuros a realizar. Al final del documento se pueden encontrar dos secciones extra con las referencias y el anexo.

# <span id="page-16-0"></span>5.2 Desarrollo

La maceta inteligente se trata de un dispositivo tecnológico integrado por una placa programable micro:bit® que permite la lectura del estado en el que se encuentran las plantas de interiores generando un aviso, dependiendo de las necesidades ambientales y/o artificiales que tengan como por ejemplo luminosidad, humedad y/o temperatura. Todos los procedimientos y funcionamientos lo realizan

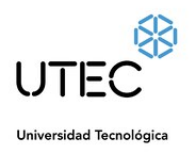

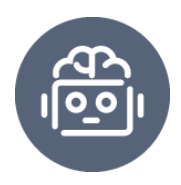

de manera interactiva y sencilla, de modo que el usuario esté implicado en el cuidado de sus plantas, aprendiendo a cuidarlas.

La maceta es elaborada aplicando tecnología de *hardware* libre basada en ARM y además cuenta con sensores controlados por la placa micro:bit $^{\circledR}$ , un sensor de temperatura que permitirá identificar si la planta es expuesta a las altas o bajas temperaturas por mucho tiempo, un sensor de luminosidad para detectar si la misma recibe la luz necesaria y suficiente como para poder hacer la fotosíntesis de manera correcta, y un sensor de humedad que permitirá saber si la planta tiene necesidades de agua y de esta manera prevenir su muerte precoz.

Todas estas mediciones realizadas a través de los sensores pueden ser compartidas y monitorizadas a través de una aplicación móvil, capaz de mostrar simulaciones de las reacciones que siente la planta por su escasez, exceso o falta de algunos de los parámetros ambientales censados.

# <span id="page-17-0"></span>5.3 Tecnologías utilizadas

El dispositivo que se desarrollará para el monitoreo del estado "anímico" de una planta utilizará, una placa programable micro:bit<sup>®</sup> necesaria para procesar la información recibida y actuar en base a ella, además, una fotorresistencia para medir la intensidad de luz recibida, materiales conductores de electricidad como cables cocodrilo y también de cobre, la estructura utilizada como soporte de la planta es un producto elaborado originalmente por nosotros, tratándose de una maceta impresa en 3D con filamento pla (ácido poliláctico). El dispositivo en todo su conjunto es encargado de realizar la lectura de los datos del entorno que necesitamos, tales como la temperatura, luminosidad y humedad, para luego

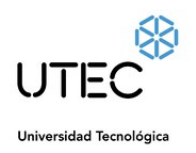

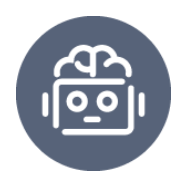

procesarlos, tomando ciertas decisiones y así compartirlos a una aplicación para móviles de sistema Android donde se podrá monitorizar estos parámetros y también enviar notificaciones a la nube mediante IoT cuando la planta sufra anomalías como por ejemplo, exceso de temperatura, escasez de agua u oscuridad prolongada.

#### <span id="page-18-0"></span>5.3.1 Microsoft MakeCode

Para programar la placa micro:bit® es utilizado Microsoft MakeCode for Micro:bit, un editor de código desarrollado por Microsoft, esta plataforma es ideal para iniciar en el mundo de la programación además también de poder programar la BBC micro:bit<sup>®</sup>. En ella podemos programar por bloques de códigos con colores que resultan bastante familiares a todos aquellos que ya hayan utilizado o desarrollado en ambiente parecidos como por ejemplo Scratch y/o sinó también cuentan con la opción de poder cambiarse a JavaScript para una programación en código de texto.

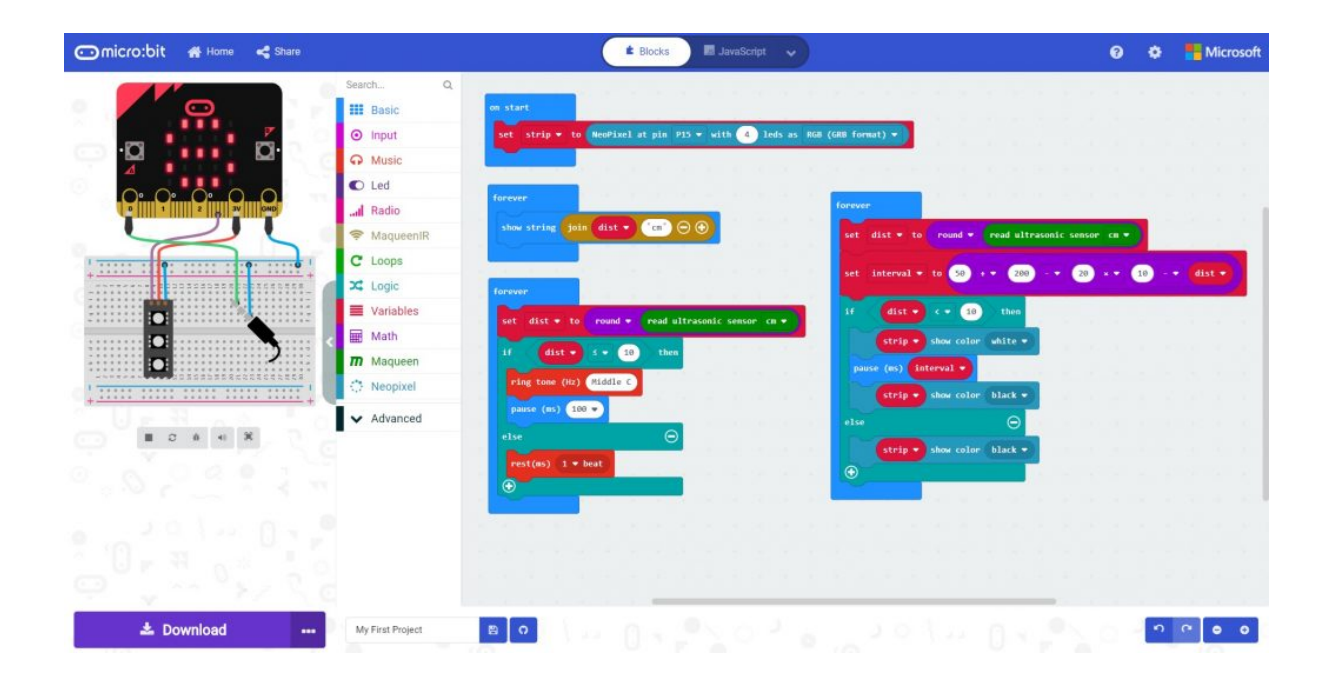

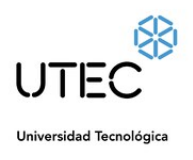

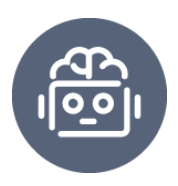

#### Imagen 5.1 Entorno de desarrollo Microsoft MakeCode

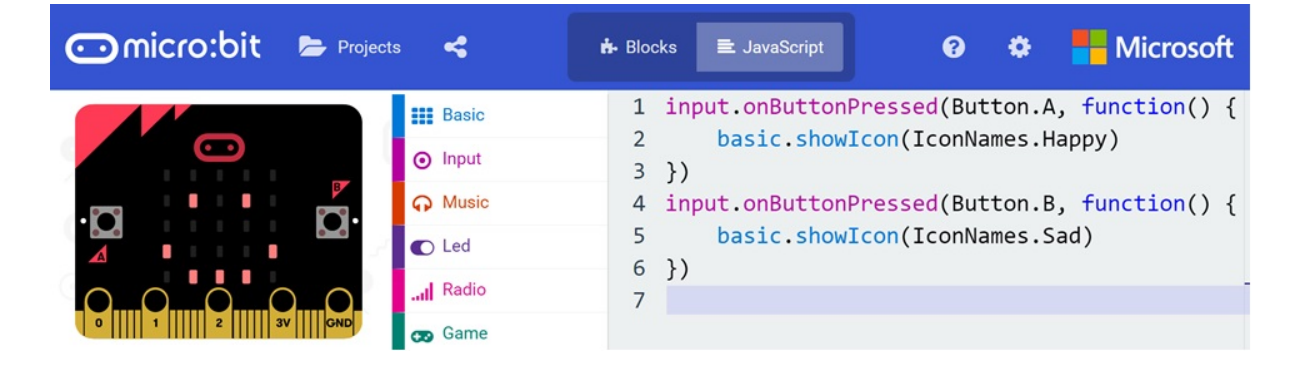

Imagen 5.2 Opción de desarrollo en JavaScript en MakeCode

En las imágenes 5.1 y 5.2 se pueden observar los distintos lenguajes que nos ofrece MakeCode, un entorno lo suficientemente potente como para acceder a todas las funciones que disponemos en una BBC micro:bit<sup>®</sup> en todas sus versiones actuales.

#### <span id="page-19-0"></span>5.3.2 App Inventor

Para monitorizar los parámetros censados de una planta en una forma más cómoda y accesible se utilizará una aplicación móvil básica, pensada para que pueda ser desarrollada por un estudiantes desde cero en App Inventor<sup>5</sup>, un entorno de programación que permite crear aplicaciones móviles de manera muy sencilla, esta plataforma es muy accesible para todas las personas, incluso los niños. Este entorno está pensado para programar aplicaciones sencillas pero totalmente funcionales para smartphones y tablets.

<sup>5</sup> https://appinventor.mit.edu

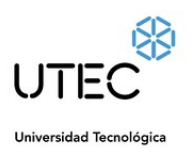

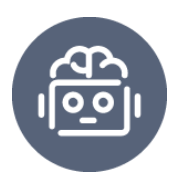

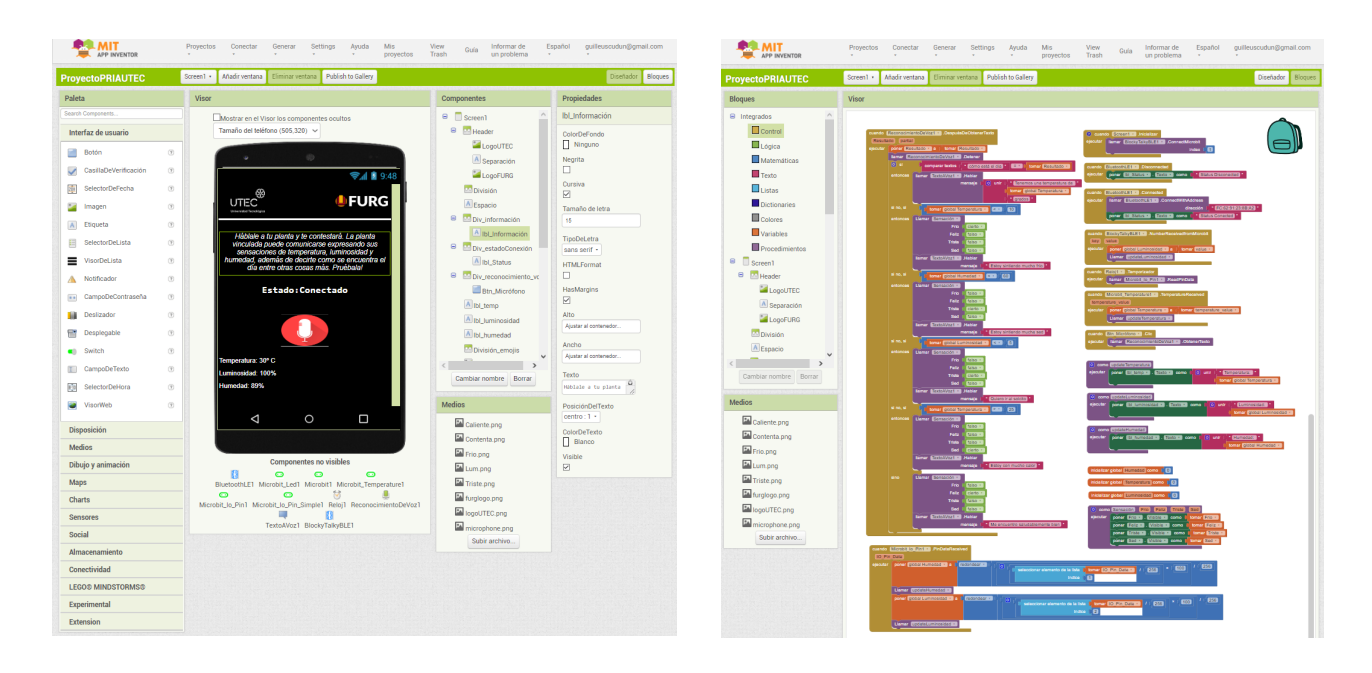

Imagen 5.3 Entorno de diseño en App Inventor Imagen 5.4 Entorno de desarrollo App Inventor

App Inventor tiene como objetivo democratizar el desarrollo de *software*, permitiendo a los jóvenes además de ser consumidores pasivos de tecnología convertirse ahora en creadores activos de tecnología. App Inventor es un software de programación profundamente visual e intuitivo que funciona con un lenguaje de programación basado en bloques.

#### <span id="page-20-0"></span>5.3.3 BluetoothLE

El dispositivo encargado de realizar las lecturas de los parámetros ambientales necesita compartir su información con la aplicación desarrollada, es por esto que utilizaremos Bluetooth *Low Energy* (energía baja), también conocido como Bluetooth LE o simplemente BLE, para transmitir los datos de un dispositivo a otro. BluetoothLE es un protocolo de comunicación similar al Bluetooth clásico que utilizamos a diario en nuestros teléfonos, dispositivos multimedia, notebooks, entre otros. La diferencia está en el consumo energético, BluetoothLE consume menos energía y mantiene una funcionalidad comparable. Esta es una razón favorable para

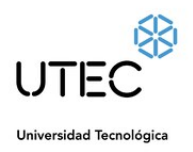

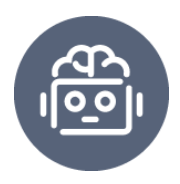

utilizar esta extensión en el desarrollo de nuestro dispositivo, ya que permite una comunicación con dispositivos IoT que tienen recursos de energía limitados.

Como dato importante a tener en cuenta, según el sitio oficial de MIT APP INVENTOR *a partir de Android 4.3, Google introdujo soporte integrado para Bluetooth Low Energy. La extensión BluetoothLE requiere Android 5.0 o superior para evitar problemas conocidos con la compatibilidad con Bluetooth LE de Google antes de Android 5.0* (MIT App Inventor + Internet of Things, s. f.).

Recurso: Extensión de bloques de programación para MakeCode en formato de archivo AIX, para establecer conexión de Bluetooth en placas programables micro:bit $^\circledR$ , <https://github.com/uscudum/BluetoothLE>.

#### <span id="page-21-0"></span>5.3.4 Librería micro:bit para App Inventor

Para establecer una comunicación por medio de Bluetooth LE entre la BBC micro:bit $^\circledR$  y la aplicación desarrollada en Android, es necesario utilizar una extensión más, que nos permita acceder a ciertas funcionalidades de la placa. MIT App Inventor ha creado un conjunto de extensiones para permitir que las aplicaciones creadas con MIT App Inventor interactúen con una micro:bit $^{\circledR}$ , las extensiones son las enumeradas a continuación:

- $\bullet$  Microbit\_Accelerometer : accede al acelerómetro integrado de micro:bit $^{\circledR}$ .
- Microbit\_Button : recibe mensajes cuando se presionan los botones del micro: bit.
- Microbit Io Pin : configura los pines integrados del micro: bit y lee valores analógicos y digitales de los pines y escribe valores analógicos y digitales en los pines.

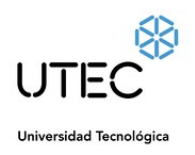

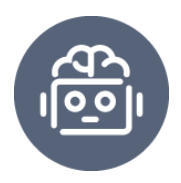

- Microbit Io Pin Simple : una interfaz más sencilla para interactuar con los pines integrados de micro:bit $^\circledR$ .
- Microbit Led : imprime cadenas e imágenes personalizadas en la matriz LED de micro: bit.
- $\bullet$  Microbit\_Magnetometer : obtiene información de la orientación del micro:bit $^{\circledR}$ .
- Microbit\_Temperature : obtiene lecturas de temperatura externa (en grados Celsius) del micro:bit<sup>®</sup>.
- Microbit Uart : envíe y reciba mensajes utilizando la interfaz del puerto serie del software (UART) para el micro:bit $^{\circledR}.$

Recurso: librería utilizada para establecer una comunicación por medio de Bluetooth LE entre la placa programable micro:bit $^{\circledR}$  y la aplicación desarrollada en App Inventor, [https://github.com/uscudum/ExtensionSimpleMicrobit.](https://github.com/uscudum/ExtensionSimpleMicrobit)

## <span id="page-22-0"></span>5.3.5 Tinkercad

Tinkercad es un programa que nos permite construir modelos en tres dimensiones, las ventajas que presenta esta plataforma son que podemos trabajar en línea y es gratuita, simplemente necesitamos un navegador web y acceso a internet. Tinkercad es ideal para trabajar con los estudiantes por su nivel de sencillez y gran potencial. Esta plataforma además de permitir crear los diseños en 3D nos permite también crear circuitos utilizando placas como Arduino o la misma BBC micro:bit<sup>®</sup>, a estos circuitos podemos programarlos y observar su comportamiento en una simulación.

Este software nos ayudará en este proyecto en la realización del diseño de un soporte para la planta, es decir, construiremos nuestra propia macera en tres

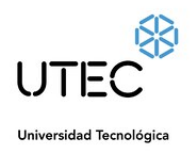

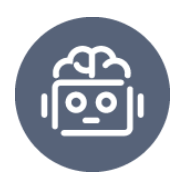

dimensiones, el proceso de esta construcción son, primero el diseño en Tinkercad, luego el proceso Slicer $6$  donde obtenemos el fichero G-Code<sup>7</sup> donde se tienen todas las instrucciones de la geometría en 3D que deberán recorrer los cabezales de extrusión así como también las configuraciones de los materiales a utilizar, y como último paso a realizar sería la impresión y posterior su implementación.

# <span id="page-23-0"></span>5.4 Hardware

En esta sección detallaremos todo el hardware utilizado para la construcción del dispositivo inteligente, desde el tipo de procesador hasta los sensores y actuadores, que en conjunto con la aplicación móvil permitirán monitorizar los parámetros ambientales que afectan a la planta en su proceso de crecimiento y ciclo de vida. Este primer prototipo necesitará los siguientes dispositivos para procesar y sensar los parámetros ambientales que recibe la planta, ellos son:

Placa programable:

● Micro:bit<sup>®</sup> v1 - [microcontrolador](https://es.wikipedia.org/wiki/Microcontrolador) ARM Cortex-M0

Sensores:

- Temperatura Sensor integrado en el procesador, mide en ºC.
- Humedad Conductividad eléctrica que circula por el suelo desde la salida 3v a p0.
- Luminosidad Valor analógico (0 1023) de la fotorresistencia.

Otros elementos:

 $^6$  El slicer, software de rebanado, o laminadora es una herramienta esencial en la impresión 3D: permitirá laminar el modelo 3D e indicar a la impresora qué capa deberá crear y depositar. (Jose R., 2022)

<sup>7</sup> G-Code, un lenguaje de programación que permite <sup>a</sup> la máquina entender qué comandos debe seguir para fabricar la pieza final. (M., 2021)

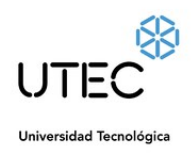

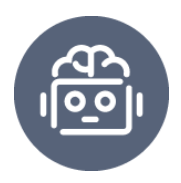

- $\bullet$  1 resistencia de 10kΩ
- Cable de cobre y cables cocodrilo
- Porta batería con 2 pilas AAA

#### <span id="page-24-0"></span>5.4.1 Micro:bit

El *hardware* principal para el desarrollo del prototipo es la placa programable micro:bit $^{\circledR}$ , en este caso estaremos utilizando la versión uno debido a que existe mayor material para consultar y además ya tiene disponible sus extensiones para la conexión con MIT App Inventor, no siendo compatibles para la versión dos. La placa física tiene una medida de 43mm x 52mm, cuenta con un Microcontrolador ARM Cortex-M0, 256 KB de [memoria](https://es.wikipedia.org/wiki/Memoria_flash) flash, 16 KB de RAM [estática,](https://es.wikipedia.org/wiki/SRAM) 2.4 [GHz](https://es.wikipedia.org/wiki/Hercio) [Bluetooth](https://es.wikipedia.org/wiki/Bluetooth_de_baja_energ%C3%ADa) de baja [energía](https://es.wikipedia.org/wiki/Bluetooth_de_baja_energ%C3%ADa) de red inalámbrica, además de eso esta placa es muy completa porque ya trae ciertos sensores integrados como acelerómetro y magnetómetro, conector microUSB, pantalla formada por veinticinco luces LED en matriz de 5x5 todas programables, tres pulsadores táctiles (dos programables y uno para el reinicio), conector para baterías y las entradas y salidas de información del dispositivo pueden realizarse a través de cinco conectores de anillo que forman parte de un conector de borde más grande de 25 pines.

Este dispositivo programable puede ser alimentado por USB a través de su conector microUSB o mediante una batería externa por el conector de batería JST PH. La versión dos cuenta también con nuevas incorporaciones que la difieren de su antigua versión, como por ejemplo, micrófono Knowles MEMS con indicador LED incorporado y Altavoz magnético Jiangsu Huaneng MLT-8530.

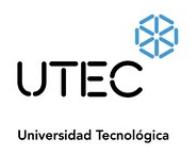

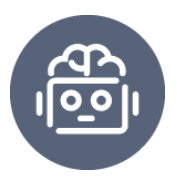

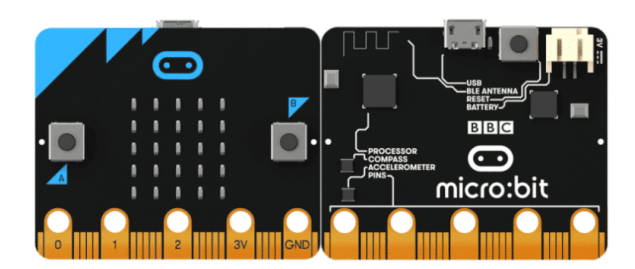

Imagen 5.5 BBC micro:bit<sup>®</sup>

#### <span id="page-25-0"></span>5.4.2 Fotoresistencia LDR

La luz provee la energía necesaria para que la planta realice la fotosíntesis, con la cual se produce la materia orgánica para su crecimiento y desarrollo. Las plantas que reciben insuficientes niveles de luz tienen menor crecimiento vegetativo, menor floración, se debilitan y producen hojas más pequeñas. Es por esto que utilizaremos una fotoresistencia *Light Dependent Resistor* (LDR) o también denominada fotocélula sensible a la luz que recibe. Este sensor ofrece una resistencia mayor o menor en función de la cantidad de luz que recibe, a medida que recibe más luz la resistencia disminuye notablemente. Sus principales características son que alcanza una resistencia de ~1k Ohm con luz y ~10k Ohm en la oscuridad.

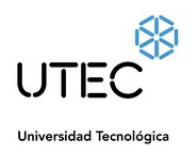

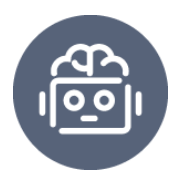

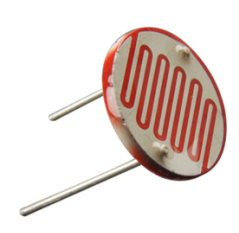

Imagen 5.6 Fotoresistencia LDR

Características técnicas de la fotoresistencia

- Valores en un rango entre 1 MΩ o más en la oscuridad y 100Ω con luz brillante.
- Disipación máxima, (50 mW-1W).
- Voltaje máximo (600V).
- El tiempo de respuesta típico de un LDR está en el orden de una décima de segundo.

Las Ventajas de utilizar una fotorresistencia para este tipo de proyectos es que son:

- De alta sensibilidad
- Fácil implementación
- Bajo costo
- Alta relación resistencia luz-oscuridad

#### <span id="page-26-0"></span>5.4.3 Resistencia de 10kΩ

Para evitar cualquier accidente con la micro:bit<sup>®</sup>, como por ejemplo quemarla, utilizaremos una resistencia de 10kΩ para limitar la corriente que circula por la rama

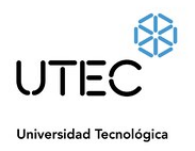

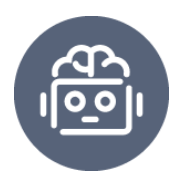

del circuito eléctrico establecido entre la micro:bit<sup>®</sup> y la fotoresistencia. Esta resistencia de 10k limitará la corriente máxima que fluye a través del LDR.

# <span id="page-27-0"></span>5.5 Implementación

En este capítulo se detalla cómo se fue construyendo el prototipo y el sistema en sí tal cuál como se venía mencionando anteriormente. En esta sección abordaremos cada una de las etapas que requirió el desarrollo del sistema completo, desde su diseño y ensamblaje hasta las programaciones del prototipo y aplicación móvil.

## <span id="page-27-1"></span>5.5.1 Diseño 3D

Comenzamos con los diseños de las macetas, para esto utilizamos *Tinkercad*. Aunque la apariencia de este objeto (maceta) en principio no implica una diferencia relevante para las mediciones de los parámetros, de todas formas se busca la realización de un diseño innovador y con estilo para que nuestro prototipo pueda lucirse. Algunas características contempladas para su elaboración son el tamaño, debiendo ser una forma que cabe dentro del plano de trabajo y futura área de impresión además de que no es recomendable una pieza muy grande o compleja con mucho relleno innecesario dificultando y aumentando así la duración en tiempo de impresión, un aspecto no menos importante es que la misma deberá contar con un desagüe.

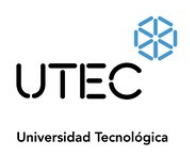

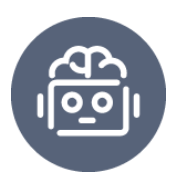

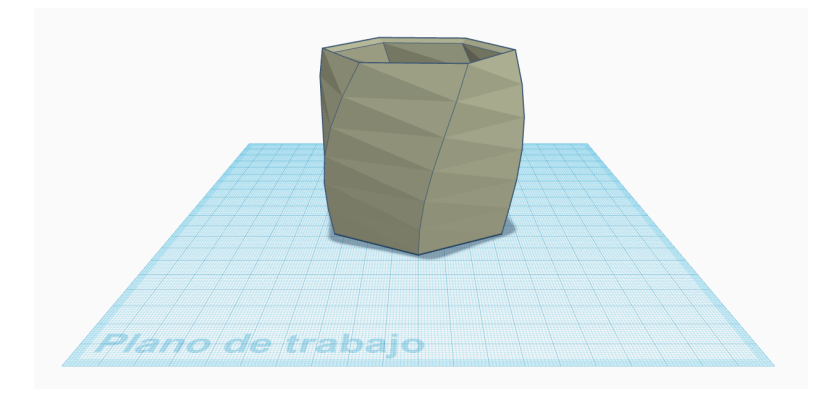

Imagen 5.7 Diseño 3D Maceta

Finalizado el proceso de diseño se procede a exportar el diseño con un formato .STL<sup>8</sup>, este formato es uno de los más extendidos hoy en día para las impresiones en 3D. En BCN3D Stratos software de slicing para impresión 3D importamos este archivo .STL para prepararlo el archivo para su impresión, el resultado al prepararlo es otro archivo pero de formato .gcode (lenguaje de impresión estándar) que lo tenemos que compartir a la impresora a través de una memoria o desde la computadora por medio de un cable de datos para impresión.

<sup>8</sup> El STL es un formato de archivo que se usa con frecuencia para la impresión en 3D. (Información sobre archivos STL <sup>|</sup> Adobe, s. f.)

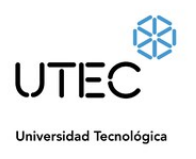

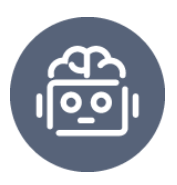

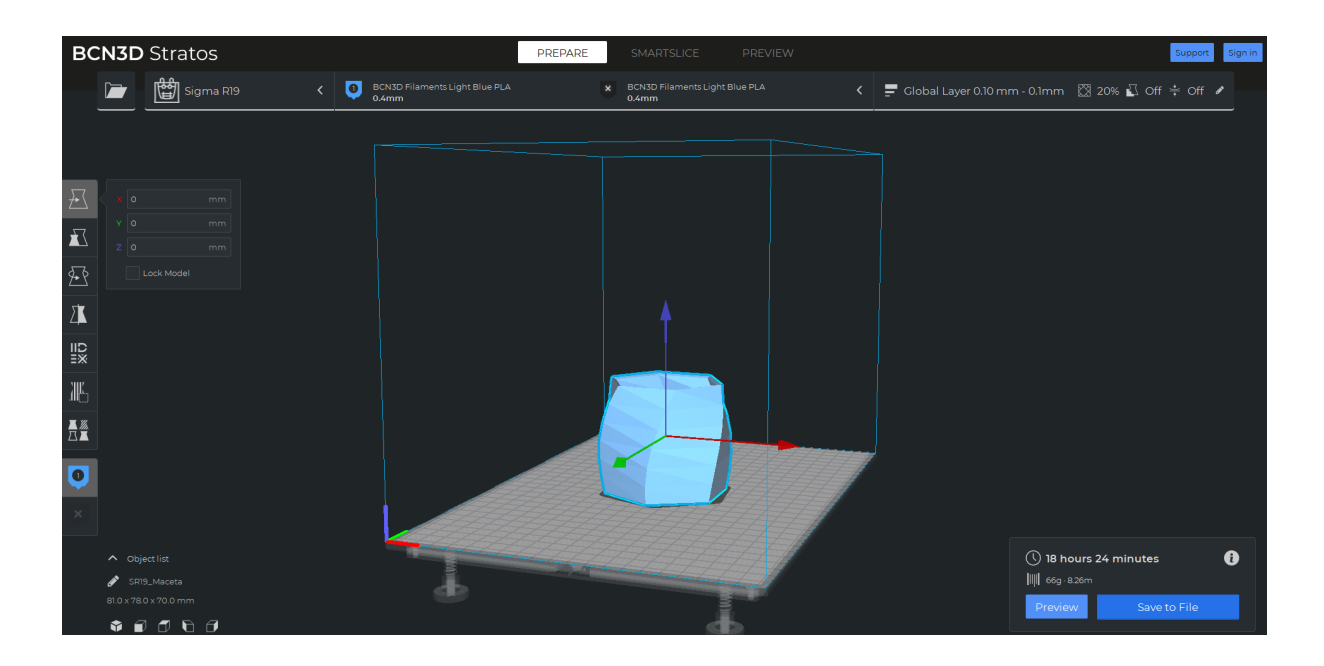

Imagen 5.8 Preparación para impresión

## <span id="page-29-0"></span>5.5.2 Impresión 3D

La impresora que utilizaremos en esta ocasión es una BCN3D Sigma R19, previamente antes de comenzar a imprimir procedemos a calibrar, configurando la extrusión de la impresora dejándola lista para imprimir, una vez calibrada y con sus filamentos PLA cargados procedemos a iniciar con el calentamiento de la base de impresión, añadimos un poco de pegamento para fijar la estructura para que no ocurra posibles desfases durante la impresión y luego la dejamos imprimiendo hasta que termine.

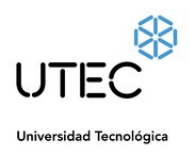

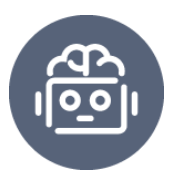

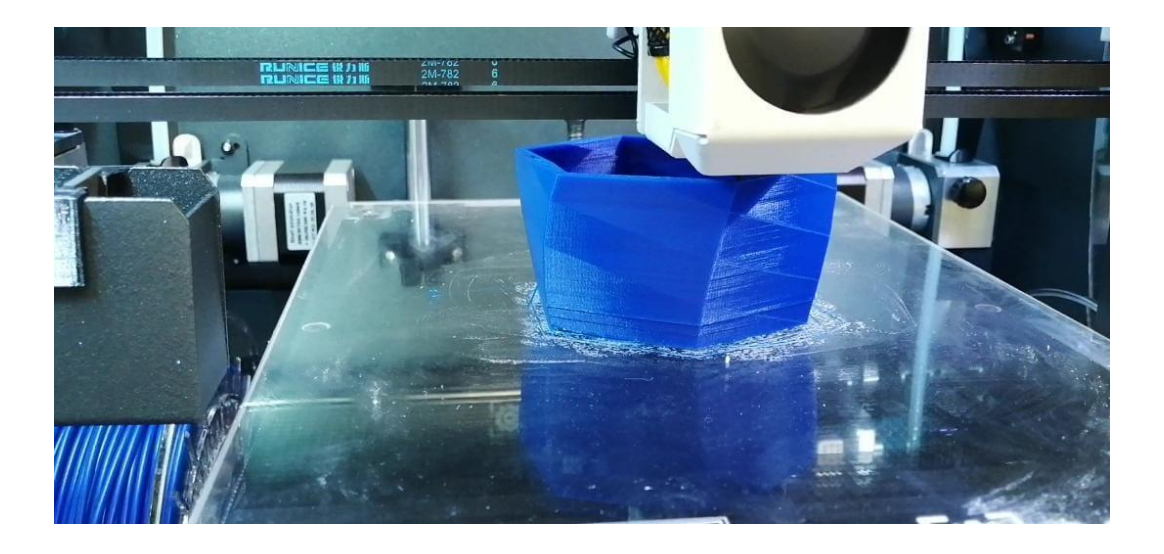

Fotografía 5.9 Impresión 3D Maceta

## <span id="page-30-0"></span>5.5.3 Ensamblaje

El ensamblaje de la placa programable con sus sensores y las conexiones correspondientes que permiten la comunicación con el procesador, la tierra del cultivo y las sensaciones del ambiente, son las siguientes:

- **Temperatura:** utilizamos el sensor integrado de la placa micro:bit® , este sensor permite medir la temperatura del procesador de la placa en grados celsius.
- **Luminosidad:** medida a través de una fotorresistencia, tomada de los pines 1 (pin utilizado para la lectura de la información), 3V (energía) y GND (tierra) de la micro:bit<sup>®</sup>.
- **Humedad:** se mide a través de la conducción de energía que pasa por la tierra de la maceta, con dos clavos, uno conectado al pin 0 (pin utilizado para lectura) y el otro al 3V (energía) para enviar corriente. La corriente que circula entre los dos clavos es directamente proporcional al nivel de humedad de la

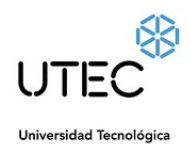

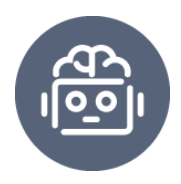

tierra, es decir, a mayor valor lectura en el pin 0 significa mayor humedad en la tierra, mientras que a menor valor en lectura del pin 0 significa menor humedad en el suelo. El rango de valores puede variar en 0 (tierra totalmente seca) y 1023 (tierra muy húmeda).

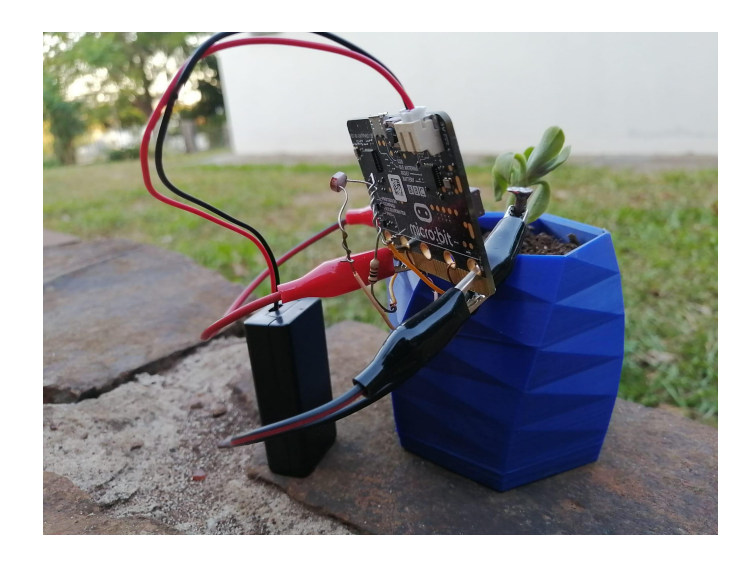

Fotografía 5.10 Prototipo micro:bit $^{\circledR}$  y maceta 3D

La imagen 5.10 muestra el sistema en fase de pruebas: tarjeta micro:bit $^{\circledR}$  con la maceta 3D desarrollada por el autor.

#### <span id="page-31-0"></span>5.5.4 Programación prototipo

Para programar en la placa micro:bit<sup>®</sup> tenemos a nuestra disposición varias plataformas disponibles, entre ellas la más destacada por su sencillez y facilidad de codificar pensando en estudiantes de educación primaria y media es MakeCode, que posibilita introducirnos en el mundo de la programación de forma intuitiva a través de un lenguaje de programación visual o de bloques. Como mencioné anteriormente, esta no es la única forma de programar la micro:bit $^{\circledR}$ , la misma

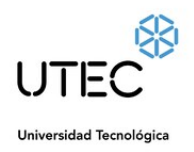

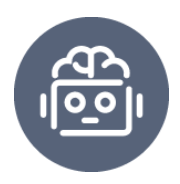

también puede ser programada utilizando otros entornos de desarrollo y lenguajes como, JavaScript, Python y Scratch (con extensiones).

En este provecto utilizaremos Makecode micro:bit<sup>®</sup> para poder beneficiarnos de su función integrada para visualización de datos por consola, de esta manera se podrá observar gráficamente la actualización de los parámetros evaluados por la micro:bit® en tiempo real, además de la posibilidad de poder descargar ese archivo csv<sup>9</sup> para su posterior análisis y evaluación por una red neuronal si se quisiera.

Para programar la micro:bit® podemos hacer por bloques desde MakeCode micro:bit para que continuamente los valores de temperatura, luminosidad y humedad para luego mostrarlos en la consola de MakeCode con una vista gráfica de las actualizaciones de estos valores, además de contar con la posibilidad de poder descargar ese registro con información en un archivo csv.

Para esta instancia lo que necesitamos hacer es programar la BBC micro:bit<sup>®</sup> para que desde el inicio de su encendido comience a compartir por bluetooth con el dispositivo que esté emparejado a ella, informaciones del servicio de temperatura y de los pines que están encargados de las mediciones de luminosidad y humedad. A su vez el dispositivo emparejado con micro:bit<sup>®</sup> utilizará esta información para monitorizar estos parámetros en una escala entendible para cualquier usuario.

Además de compartir la información también necesitamos que esta placa pueda reaccionar con o sin necesidad de una conexión con una aplicación, es por eso que creamos dos subrutinas que tienen las mismas condiciones pero se diferencian en una luz led (esquina inferior derecha), esto permitirá al usuario saber si la BBC micro:bit<sup>®</sup> está conectada a la app o no. Las condiciones de estas subrutinas son las siguientes:

<sup>&</sup>lt;sup>9</sup> Un archivo CSV (valores separados por comas) es un archivo de texto que tiene un formato específico que permite guardar los datos en un formato de tabla estructurada.

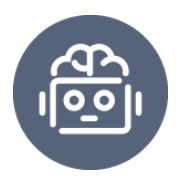

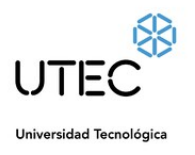

● Si la temperatura es mayor a 30º C, la placa mostrará en su pantalla un emoji de cara triste.

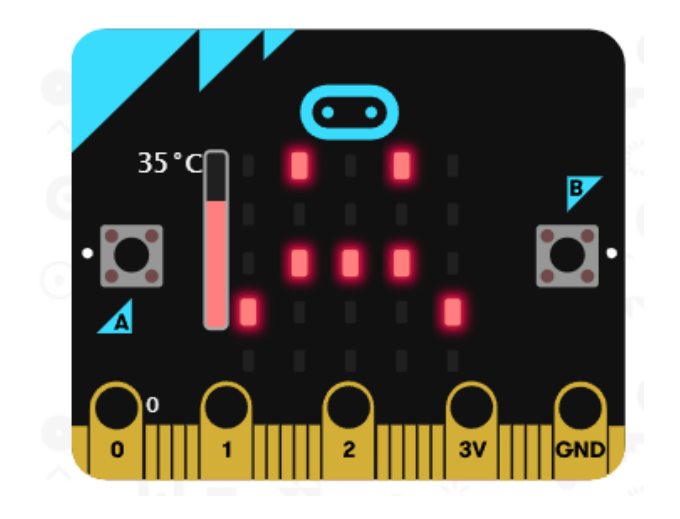

Imagen 5.11 Emoji triste

● Si la temperatura es menor o igual a 30º C pero la lectura analógica del P0 (Humedad) es menor a 650, la placa mostrará un emoji de una cara con una gota de sudor en su frente.

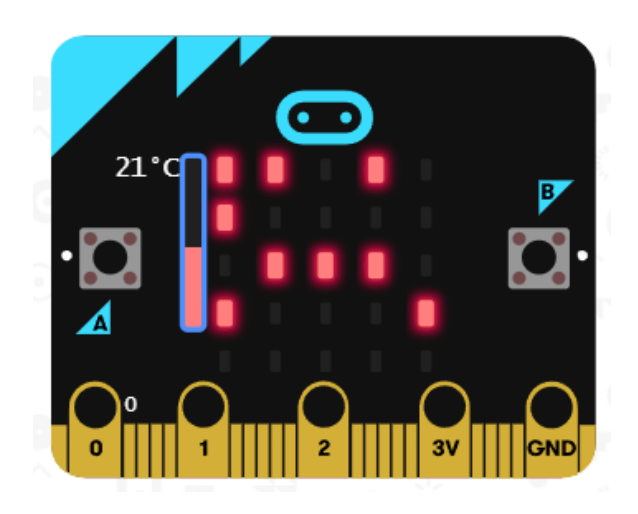

Imagen 5.12 Emoji sudor en la frente

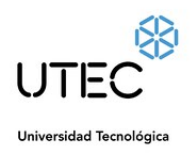

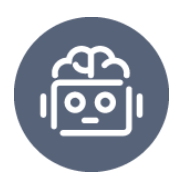

● Si la temperatura es menor o igual a 30º C, la lectura analógica de P0 mayor o igual a 650 y la lectura analógica del P1 (Luminosidad) menor a 5, la micro:bit® mostraría una emoji durmiendo.

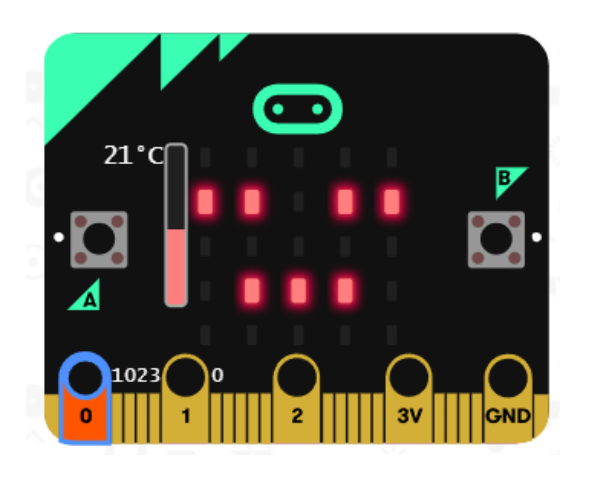

Imagen 5.13 Emoji durmiendo

● Si todo lo contrario está en sus óptimas condiciones, es decir, temperatura menor o igual a 30º C, Humedad mayor o igual a 650 y Luminosidad mayor o igual a 5, la placa mostraría un emoji contento.

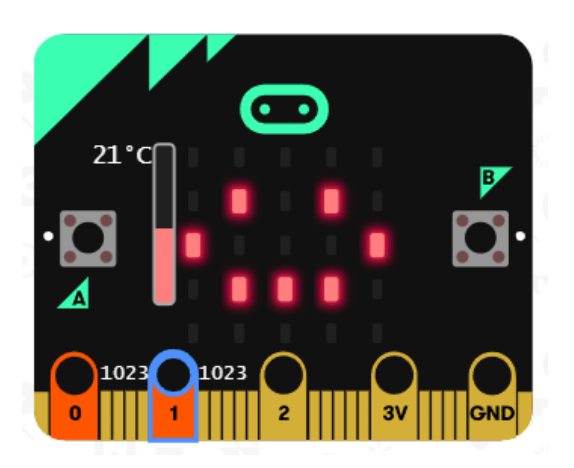

Imagen 5.14 Emoji contento

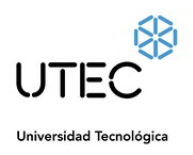

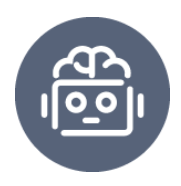

Entonces, ¿por qué utilizamos el bloque lectura analógica del P0 y P1?. Existen dos tipos de lecturas para los pines de la micro:bit $^{\circledR}$ , una es la lectura analógica y la otra es la digital, ambas son utilizadas para transmitir información, generalmente a través de impulsos eléctricos. Las señales analógicas representan una magnitud (luminosidad, temperatura, presión, humedad, sonido, etc..), un conjunto continuo de valores, en micro:bit $^{\circledR}$  lo representa con una escala entre 0 y 1023, mientras que las señales digitales representan un conjunto posible de símbolos representada con dos valores 0 o 1.

El pin es el contacto eléctrico que nos permitirá acceder a estas señales del dispositivo, estas señales pueden ser señales de entrada (sensores), o salida (actuadores).

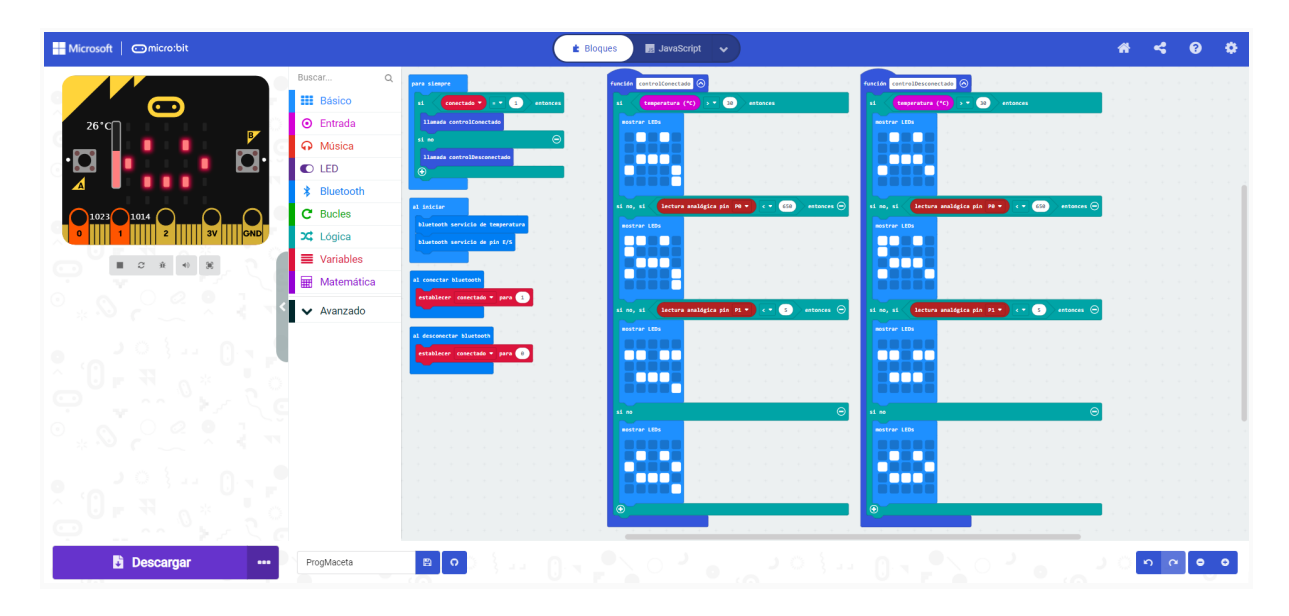

Imagen 5.15 Algoritmo por bloques en MakeCode.

Además de la posibilidad de programar en cualquiera de estos lenguajes, es necesario antes de transferir el código a la placa establecer en las configuraciones del proyecto en MakeCode la opción que dice "No se requiere emparejamiento:

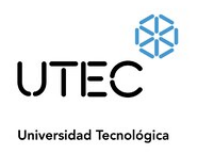

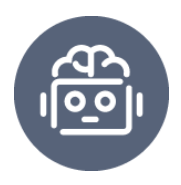

Cualquiera puede conectarse a través de Bluetooth", de esta forma se podrá vincular rápidamente la App con la micro:bit $^{\circledR}.$ 

Comunicación Full-Duplex

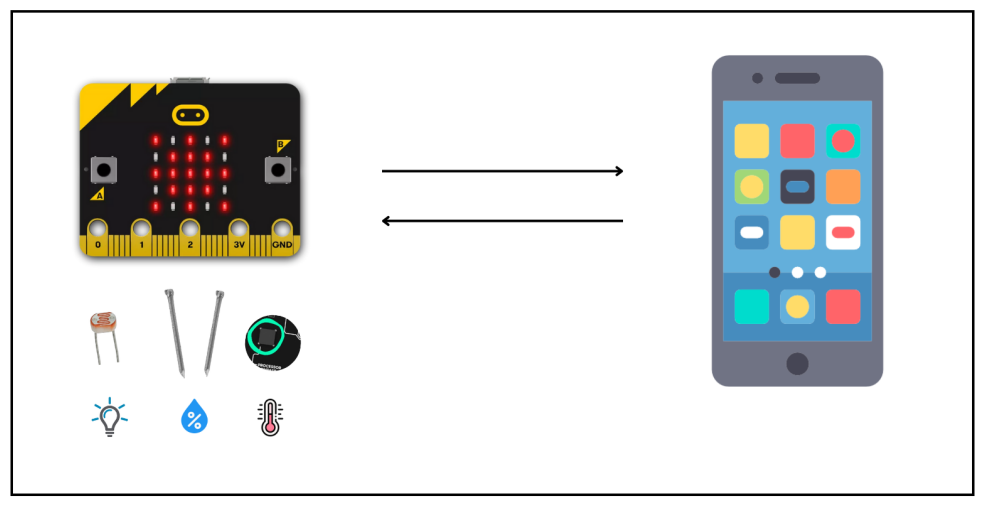

Imagen 5.16 Comunicación entre app y placa controladora

La imagen 5.16 representa la posibilidad de comunicación para la transmisión de datos que puede ocurrir entre la aplicación y la placa microcontroladora, en este caso se puede dar en ambas direcciones. La programación realizada para establecer esta comunicación vía Bluetooth entre la App Android y la placa micro:bit $^\circledR$  se comparte a un repositorio de GitHub (ver enlace en el anexo) llevando un control de las actualizaciones realizadas.

#### <span id="page-36-0"></span>5.5.5 Aplicación

Para interconectar el prototipo construido con IoT se utilizará como intermediario un dispositivo smartphone o tableta con sistema operativo Android donde se podrá instalar la aplicación desarrollada en App Inventor. Esta app nos

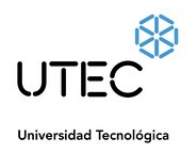

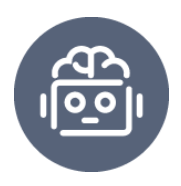

permitirá leer en tiempo real los valores censados por la micro:bit<sup>®</sup> en la maceta, estos valores son: temperatura en °C, luminosidad en una escala de 0 a 1023 y porcentaje de humedad. Esta aplicación funciona como el nexo entre la micro:bit $^{\circledR}$  y los servicios de internet, técnicamente hablando, la app solicitaría que le informe el estado de sus pines analógicos donde están conectados los sensores y en base a su estado es cuando tomará ciertas decisiones como la de enviar un correo electrónico o un mensaje.

Para esto fue necesario primeramente, crear una cuenta en MIT App Inventor, iniciar sesión y crear un nuevo proyecto. Para vincular o sincronizar la app con la micro:bit<sup>®</sup> necesitamos realizar una conexión básica para que el dispositivo pueda compartir la información con la app. Para esto utilizamos la extensión BluetoothLE1 descargada desde edu.mit.appinventor.ble.aix.

Luego de haber programado la app para establecer un emparejamiento con la BBC micro:bit<sup>®</sup> procedemos a configurar y programar la app para que pueda recolectar los datos de las lectura de los sensores conectados a la micro:bit® mostrándose por pantalla. Antes necesitaremos descargarnos otra extensión para que permita obtener estos datos de la BBC micro:bit<sup>®</sup>. La extensión es la siguiente iot.appinventor.mit.edu/assents/com.bbc.micro:bit.profile.aix. la importamos en la app y luego añadimos las siguientes funcionalidades al software, la primera es **Microbit IOpin**, a esta funcionalidad es importante indicarle desde sus propiedades que su medio de comunicación será "BluetoothLE1" como se muestra a continuación en la imagen 5.17.

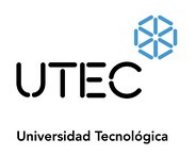

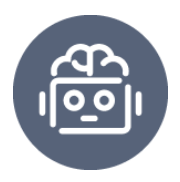

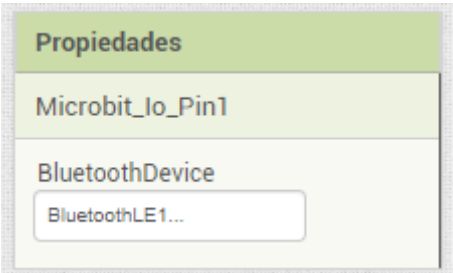

Imagen 5.17 Propiedades Bluetooth

El próximo componente que debemos añadir desde la paleta no deriva de la extensión micro:bit<sup>®</sup>, se trata del Clock o Reloj en español, se encuentra ubicado dentro del menú sensores. Para este componente necesitamos establecer su tiempo de intervalo en 100 como se muestra en imagen 5.18, lo que significa que su temporizador se activará 10 veces por segundo.

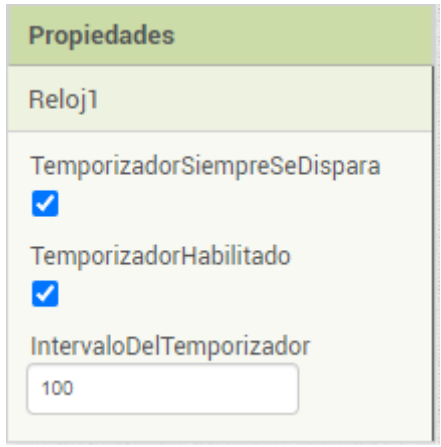

Imagen 5.18 Propiedades reloj

En App Inventor la programación se realiza por bloques, y el primer paso es solicitar actualizaciones frecuentes cuando se esté conectado en el evento BluetoothLE1.Connected. Una vez conectados mostramos un mensaje al usuario notificando que ya nos encontramos conectados con la placa micro:bit $^{\circledR},$ establecemos el estado del pin de micro:bit<sup>®</sup> como "entrada analógica" ya que vamos a leer el estado del sensor de humedad en este proyecto. Verificamos el

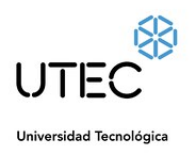

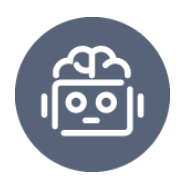

método Microbit lo Pin.ConfigurePin, la configuración de pines consta de 3 parámetros, en primer lugar especificamos el número de pin, en nuestro caso el 0 para la humedad, significando que a través de ese pin P0 obtendremos los valores de la humedad de la tierra, además de establecer en verdadero el campo analógico y el campo entrada. También establecemos Clock.TimerEnabled en verdadero, lo que significa que estaremos utilizando los componentes de Clock para leer el estado del pin micro:bit® periódicamente.

En el siguiente paso, leeremos el estado del sensor en el evento Reloj1. Timer, llamamos al método Microbit lo Pin.ReadPinData para leer un dato de pin micro:bit® específico, que es P0 en este caso. Dado que hemos establecido la propiedad TimerInterval de Clock en 100, esto significa que estamos leyendo datos de pin micro:bit $^{\circledR}$  cada 100 milisegundos (10 veces por segundo).

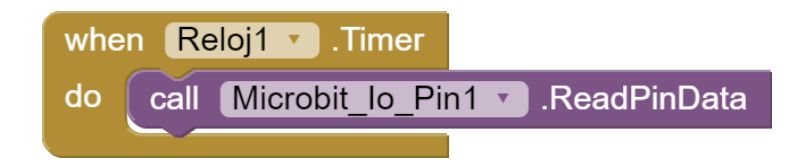

Imagen 5.19 Lectura de la información de los pines

Al inicializar el Screen1 la app se conectará automáticamente vía bluetooth con el dispositivo asociado a la MAC address pasada por parámetro, en ese caso la micro:bit<sup>®</sup>. La primera configuración establecida al conectar el Bluetooth es temperature period value que recibe un valor referido al período de informe de las lecturas del sensor de temperatura del micro:bit $^{\circledR}$  y para interactuar con los pines de la micro:bit<sup>®</sup> utilizamos la extensión Microbit lo\_Pin\_Simple, y con el bloque ConfigurePin configuramos el número del pin a utilizar, si es analógico o digital y si

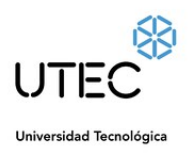

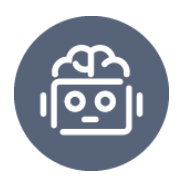

es entrada o salida. RequestTemperatureUpdates y RequestPinDataUpdates para actualizar los cambios de las lecturas en el sensor de temperatura y pines configurados de micro:bit<sup>®</sup>. En la imagen 5.20 podemos observar las configuraciones mencionadas anteriormente.

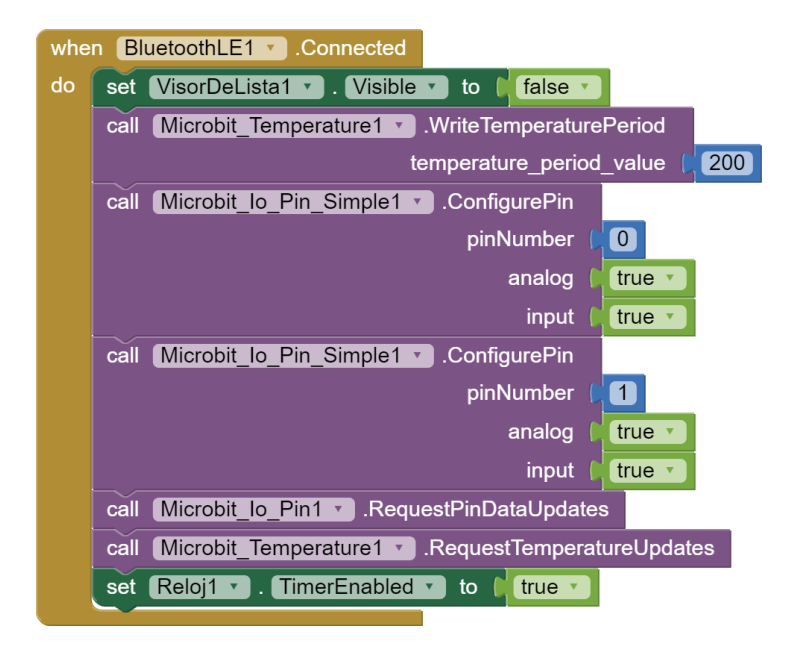

Imagen 5.20 Configuraciones al conectar

Al recibir las lecturas de temperatura en grados centígrados de la micro:bit $^{\circledR}$ se actualiza la variable temperatura y se llama al procedimiento updateTemperatura para actualizar el registro del label (etiqueta) en la interfaz.

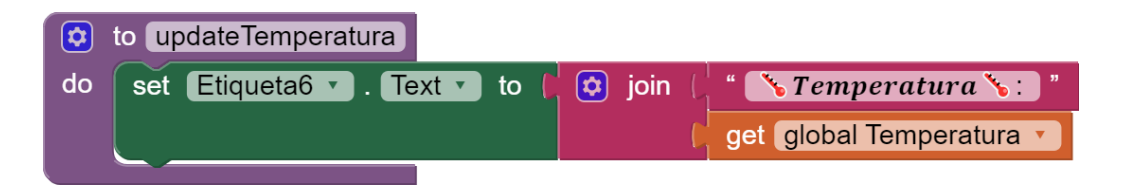

Imagen 5.21 Actualización de registro de Temperatura

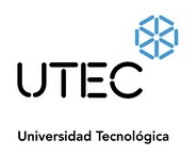

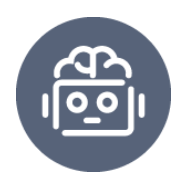

Así como se observa en la imagen 5.21 la función establecida para la actualización del registro de temperatura, debemos realizar el mismo proceso para las lecturas de los otros pines configurados, la diferencia consiste en la conversión de la lectura, los pines reciben valores entre para lecturas digitales son entre 0 y 256, mientras que los analógicos están comprendidos entre 0 y 65.536 con una escala de 256. Por lo tanto para una mejor interpretación a nivel usuario de estos valores, convertiremos esos datos mediante la siguiente operación.

#### **Humedad = 100 x (lecturaPin0 / 256) / 256**

Siendo lecturaPin0 / 256 la conversión de escala, pasando de una escala de 256 a 1. Los demás valores y operadores de la ecuación se encargan de convertir ese dato que ahora está comprendido en una señal recibida entre 1 y 256 con una escala de 1 a una cantidad en porcentaje de 0 a 100 manteniendo la misma escala.

El mismo sistema se repite para la lectura de la luminosidad, solamente necesitamos configurar un pin diferente para eso, en este caso el pin P1. Luego programamos la misma ecuación para convertir esa señal analógica a una información comprensible por el usuario, como un rango de porcentaje comprendido entre 0 y 100.

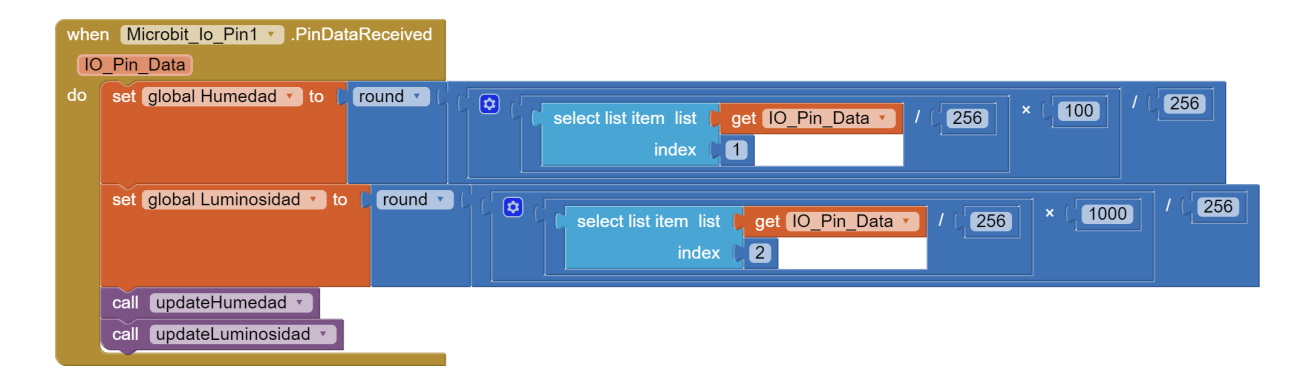

#### **Luminosidad = 100 x (lecturaPin1 / 256) / 256**

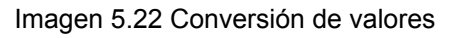

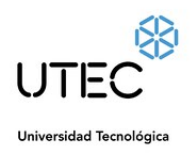

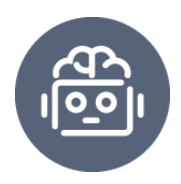

En la imagen 5.22 se puede apreciar cómo debería ser programada la conversión de los valores a las unidades que necesitamos, ambos procedimientos update repiten la misma estructura cambiando únicamente las variables y sus nombres.

Para desconectarnos de la BBC micro:bit® podemos hacerlo haciendo clic en el botón ButtonDisconnect. Esto restablecerá la aplicación a su estado inicial para esperar la próxima solicitud de conexión.

#### <span id="page-42-0"></span>5.6.6 IoT

En Firebase mantendremos una base de datos en tiempo real encargada de almacenar los parámetros captados de humedad, temperatura y luminosidad identificados por fecha y hora del evento ocurrido ante una afectación extrema de falta o exceso de luz, temperatura y/o humedad. Este control está programado para realizarse cada 1 hora, cuando el reloj del dispositivo android detecte el minuto 30, configuración realizada en principio para no saturar la base de datos con valores duplicados.

Luego de ingresar y loguearnos en Google Firebase se agrega un nuevo proyecto que automáticamente genera un link (ver link en el anexo) para vincularse con la aplicación. La base de datos en tiempo real que me posibilita esta plataforma tiene como objetivo registrar aquellos momentos en los que la planta sufrió algún tipo de amenaza ocasionada y almacenar dicha información en la nube identificada con fecha y hora del episodio ocurrido, de esta forma los usuarios de la aplicación en conjunto con el dispositivo inteligente para la maceta podrán realizar un

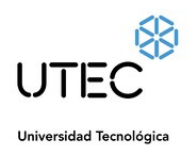

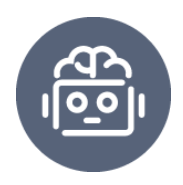

seguimiento de la planta desde cualquier distancia, simplemente accediendo a la cuenta vinculada de Firebase.

El procedimiento de notificación está programado para que al detectar una anomalía enviar y almacenar esos datos en una base de datos en la nube, como lo es Firebase. Allí se almacenará la fecha y hora del evento ocurrido, temperatura en grados centígrados grabados al momento, humedad y luminosidad en un porcentaje entre 0 y 100.

# <span id="page-43-0"></span>5.6 Implementación en el aula

La observación ocurrió en instancias con los docentes a través de los registros y comentarios de los docentes involucrados, esta técnica de recopilación de datos utilizada mediante la observación directa permitió recoger datos de primera mano sobre lo que sucedió, siendo esta muy útil para estudiar el comportamiento de los involucrados en un contexto natural. A partir del objetivo previamente establecido en la investigación, se comienza a derivar preguntas que son útiles para estructurar las notas y comentarios de dicha observación. Las notas de observación son lo suficientemente detalladas como para permitirme volver a la escena y, si es necesario, reconstruirla.

La observación participativa que se aplicó es un tipo de observación en la que me mantiene en una relación cercana con los involucrados y me posibilita participar activamente con ellos y la comunidad, pues todo transcurre de manera natural y soy aceptado como un miembro más de ella.

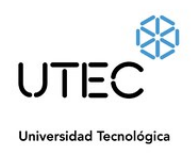

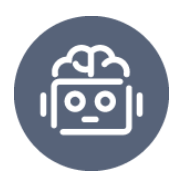

## <span id="page-44-0"></span>5.6.1 Primera reunión

#### **Fecha:** 7/09/2022

#### **Contenidos trabajados:**

- Entrada y salida de señales digitales y analógicas
- Manejo de variables

#### **Objetivo:**

● Comprender las nociones básicas del procesamiento de señales de E/S y A/D

#### **Descripción**

En la fecha se trabaja sobre el manejo y funcionamiento de los pines de E/S (Entrada y Salida) de una placa programable, tales como lectura y escritura de las señales analógicas y digitales. Lo primero que hacemos es diferenciar las posibles combinaciones que se puedan implementar, es decir, lectura analógica o lectura digital o escritura analógica o escritura digital.

A continuación de la introducción de las señales, nos especializamos por el momento con la lectura analógica, allí evaluamos los distintos valores posibles de lectura que podría admitir la placa programable, siendo el 0 el valor mínimo y 1023 lo máximo que se podría alcanzar.

También nos introducimos el manejo de variables como método para almacenar la información de entrada que vamos a estar utilizando con las señales y así poder operar fácilmente con ella, tanto para escalar su lectura a un valor más amigable o adecuado a la situación, en este sentido, una escala de porcentajes de 0 a 100%. Entra en juego el razonamiento lógico-matemático para aplicar las

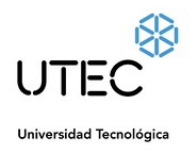

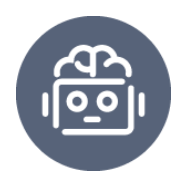

operaciones y ecuaciones necesarias en la conversión del dato de entrada a una escala en porcentaje, estamos hablando de que si la placa tiene una lectura en su ambiente de una señal analógica de 1023 corresponde a un 100% en su escala.

¿Y la humedad por qué debería ser medida así? La respuesta es que se utilizara como recurso de la placa programable micro:bit<sup>®</sup> la lectura de la señal analógica para medir el nivel de humedad que maneja el suelo, ya que está comprobado que existe una relación directamente proporcional entre la humedad del suelo y la conductividad de corriente que fluye por la tierra. Cuando hablamos de conductividad eléctrica del suelo nos referimos a la capacidad que transmisión de la corriente eléctrica en el agua, la misma se relaciona con la concentración de sales disueltas, entonces, a mayor salinidad, mayor será la conductividad y por ende refleja una mayor humedad del suelo.

Por lo tanto, luego de manejar adecuadamente la lectura de señales analógicas y el manejo de variables para su almacenamiento y procesamiento de la información a través de las operaciones adecuadas convirtiendo así los valores de sensado a una escala en porcentaje, los docentes estarían aptos para tomar medidas de humedad del suelo con la placa programable micro:bit $^{\circledR}.$ 

#### **Comentarios**

**Física:** *Podríamos probar con un amperímetro la medición de la conductividad eléctrica del agua y cómo influye la sal de cocina en ella. También podemos probar con una fuente de poder la formación de un circuito con una lámpara y así alterando la potencia o las sales del agua podremos observar si alcanza para prenderla comprobando de tal manera la relación de proporcionalidad de la conductividad eléctrica que existe en entre la tierra y su humedad.*

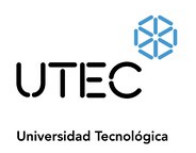

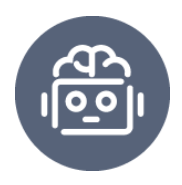

**Informática:** *Si se quisiera ir más a fondo con el tema de señales analógicas y digitales se podría trabajar con ejemplos de circuitos que enciendan una led y desde la micro:bit*® *enviarle valores digitales y luego analógicos. Entonces observarían diferencias en el encendido de la led como en su intensidad por ejemplo, eso ayudaría a asimilar más el concepto.*

**Cantidad de involucrados:** 4 docentes y 16 estudiantes.

#### **Evidencias**

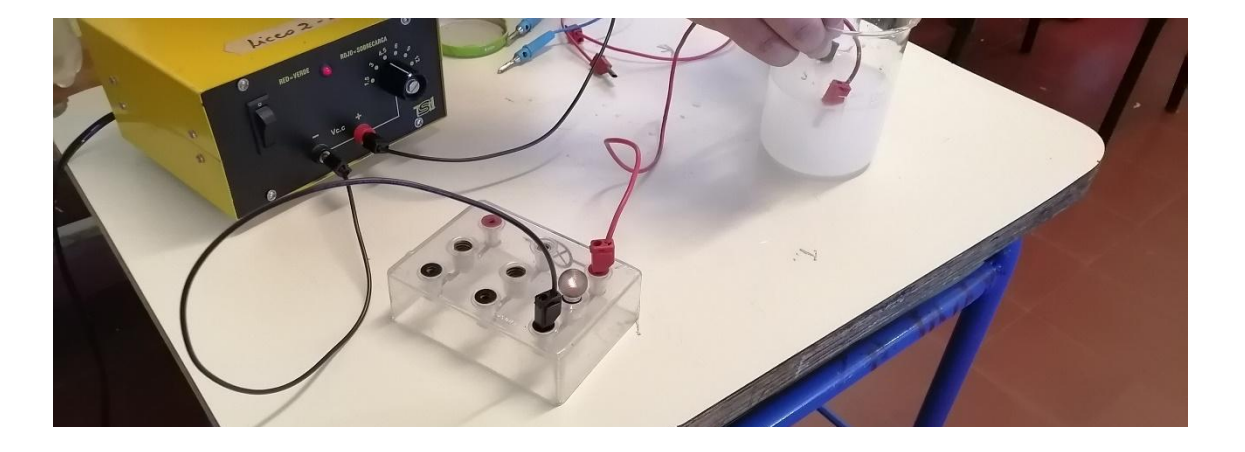

Fotografía 5.23 Circuito eléctrico alimentado por una fuente de poder y conductividad sometida al agua con sales

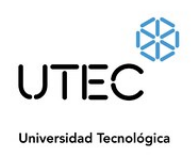

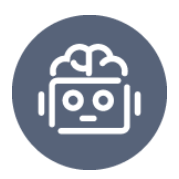

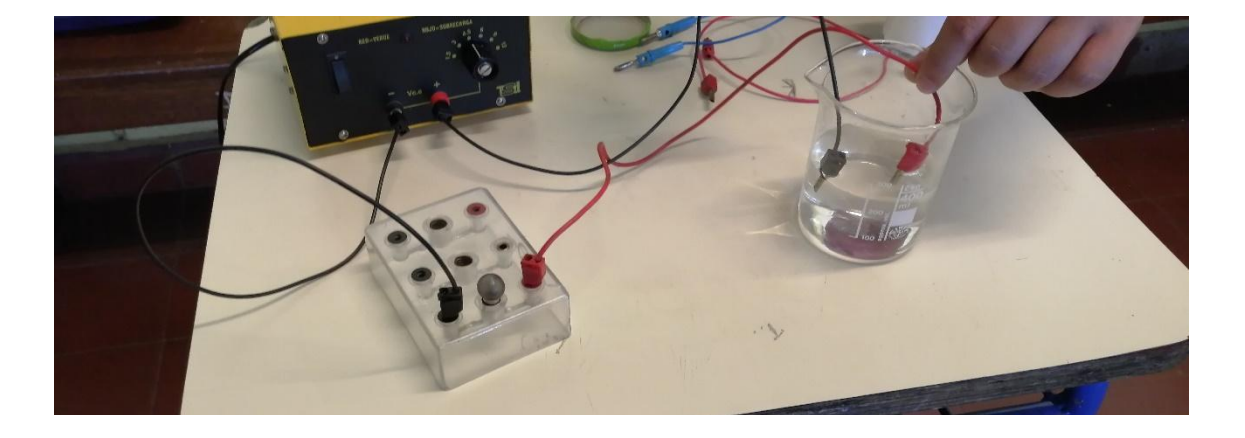

Fotografía 5.24 Circuito eléctrico alimentado por una fuente de poder y conductividad sometida al agua sin sales

## <span id="page-47-0"></span>5.6.2 Segunda reunión

#### **Fecha:** 21/09/2022

#### **Contenidos trabajados:**

● Conductividad con micro:bit

#### **Objetivo:**

● Medir la conductividad eléctrica del suelo con el uso de placas programables micro:bit<sup>®</sup>

#### **Descripción:**

Iniciamos con los fundamentos de un circuito eléctrico, ¿cómo conduce la energía mediante un circuito? y ¿cómo se debe realizar una conexión para que exista conductividad?

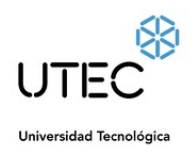

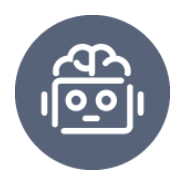

Probamos la conductividad eléctrica en soluciones acuosas alteradas con sales de cocina, vinagre y mezclas con cal de obra, también se probó en distintos tipos de suelos, algunos muy secos, otros húmedos y también muy húmedos.

Luego de realizadas varias mediciones y de haber recabado un set de datos con una cantidad relevante de información, procedimos a la realización de una estimación para identificar cuáles deberían ser los parámetros adecuados de la humedad en el suelo que deberíamos manejar para mantener en óptimas condiciones una planta hogareña. Los datos fueron estimados según los valores y observaciones que realizamos durante las mediciones.

#### **Comentarios**

**Física:** Preguntas que se cuestiona el docente, *¿A qué distancia sería lo óptimo ubicar los dos puntos de referencia para una buena lectura de humedad en el suelo? ¿Qué influencia tiene si el elemento conductor utilizado se encuentra oxidado o deteriorado? ¿Cuántos ml de agua son necesarios para alcanzar un 100 % de humedad?*

**Biología:** *Para que las mediciones de humedad sean lo más acertadas posibles debemos tener en cuenta la misma cantidad en masa de la tierra en todas las macetas que vayamos a medir, así como también establecer una medida estándar o padrón entre los conectores que irán a la tierra y medirán la corriente que fluye entre ellos.*

**Cantidad de involucrados:** 4 docentes y 24 estudiantes

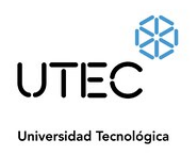

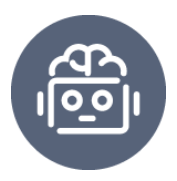

#### **Evidencias**

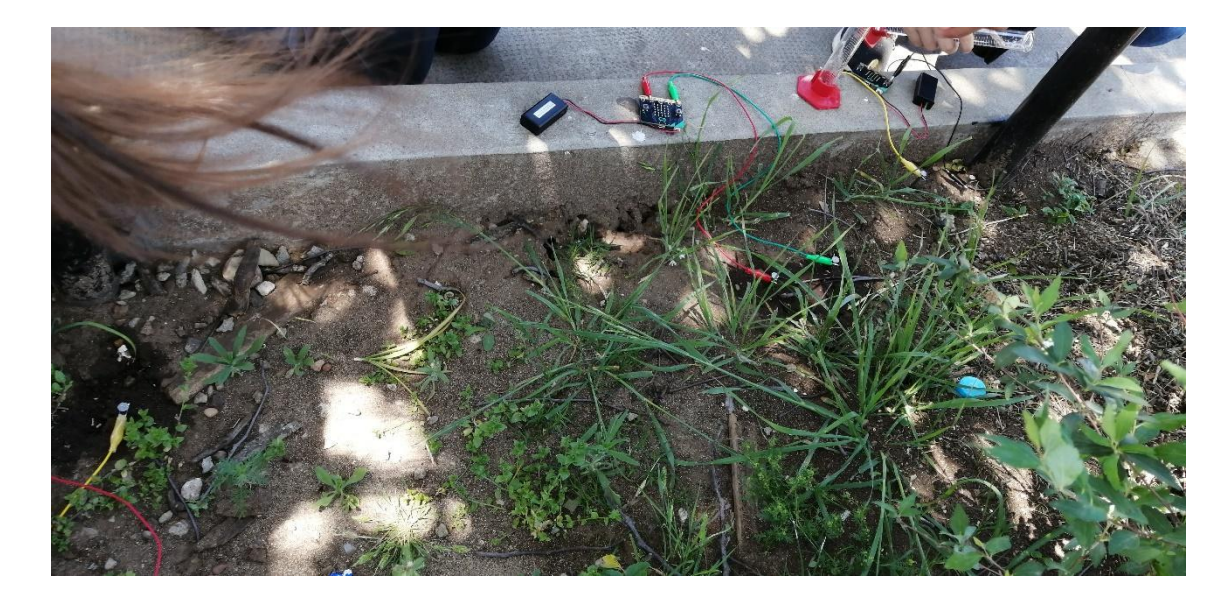

Fotografía 5.25 Riego de la zona de medición y preparación para la misma

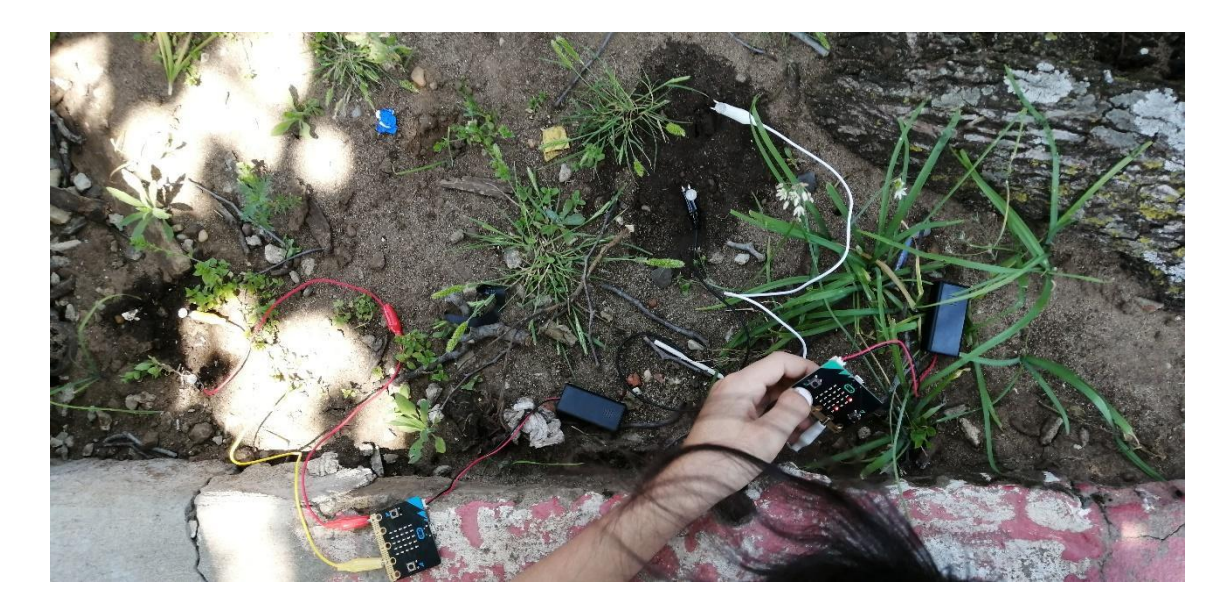

Fotografía 5.26 Registro de mediciones de humedad con micro:bit $^{\circledR}$ 

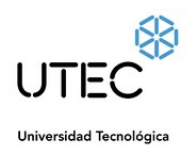

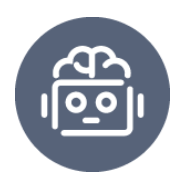

#### <span id="page-50-0"></span>5.6.3 Tercera reunión

**Fecha:** 05/10/2022

#### **Contenidos trabajados:**

● Condicionales y rango de valores

#### **Objetivo:**

Relacionar los posibles rangos de valores que podrá recibir para la toma de decisiones.

#### **Descripción**

Una vez investigado y comprobado los distintos parámetros a ser evaluados, establecemos y acordamos un rango de valores considerado aceptable para cada uno de los parámetros.

Ideamos a partir de esos rangos de valores considerados, una serie de condiciones que nos permiten tomar una decisión para mostrar un ícono personalizado según la necesidad que tenga como forma de comunicación con la persona que la mantiene.

Aplicando el pensamiento computacional y la lógica proposicional se identificaron 8 combinaciones de V/F posibles para los 3 parámetros a ser evaluados, quedando como resultado una cuadro como la siguiente:

#### **Tabla 2**

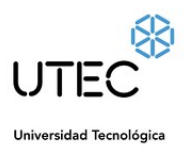

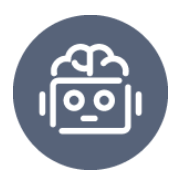

*Tabla de verdad con resultados en emojis en base a proposiciones de temperatura, luminosidad y humedad*

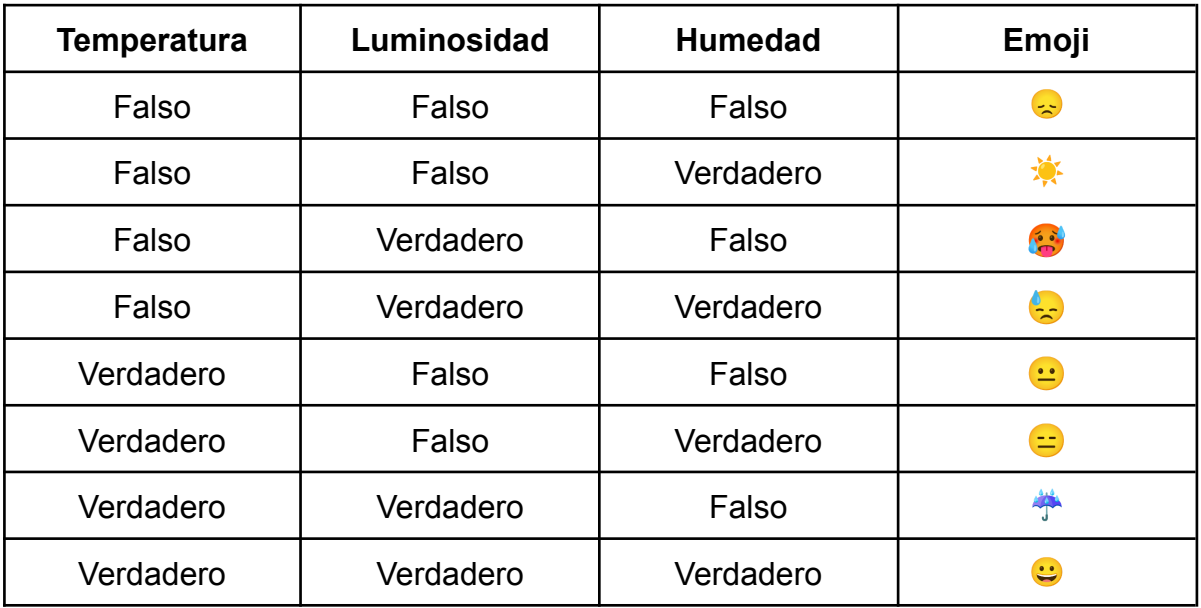

Comenzamos programando 3 estados y luego es tarea de los estudiantes concluir con las 8 posibles reacciones que podría tener. Los rangos de parámetros considerados "adecuados" por el equipo de trabajo son: **Temperatura** entre 9° a 29°, **Humedad** mayor a 80% y **Luminosidad** con un brillo mayor a 20.

#### **Comentarios**

**Matemática:** *El tema de ideal para introducir en las combinaciones, en este caso partiendo de 3 variables en las que cada una puede tomar el valor verdadero o false, por combinatoria podríamos decir que se pueden presentar 8 casos posibles ya que el número de combinaciones que puede tomar entre los dos valores lógicos es de 2 elevado a 3 (cantidad de variables). Dependiendo de la cantidad de variables a evaluar en el prototipo el número de combinaciones tendría un crecimiento exponencial.*

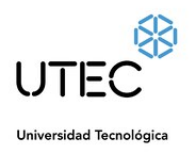

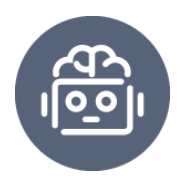

**Informática:** *Desde la informática se puede profundizar en cuanto a la lógica proposicional, construcción de tablas de verdad y valor lógico, así como también va muy de la mano con los condicionales en programación, con esta cantidad de combinaciones (8) exige a los estudiantes un poco más de complejidad en el razonamiento de su distribución y operadores a utilizar.*

**Cantidad de involucrados:** 4 docentes y 22 estudiantes.

# $E_{B}$ **Q Q H** Microso  $\alpha = \alpha = 3$ ± D  $\begin{bmatrix} 0 & 0 \\ 0 & 0 \end{bmatrix} \begin{bmatrix} 0 & 0 \\ 0 & 0 \end{bmatrix}$  $B$  0

#### **Evidencias**

Imagen 5.27 *Programación de los 3 principales estados anímicos de la planta*

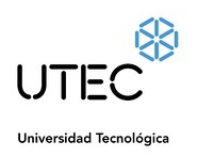

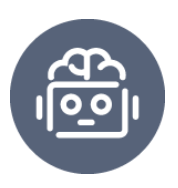

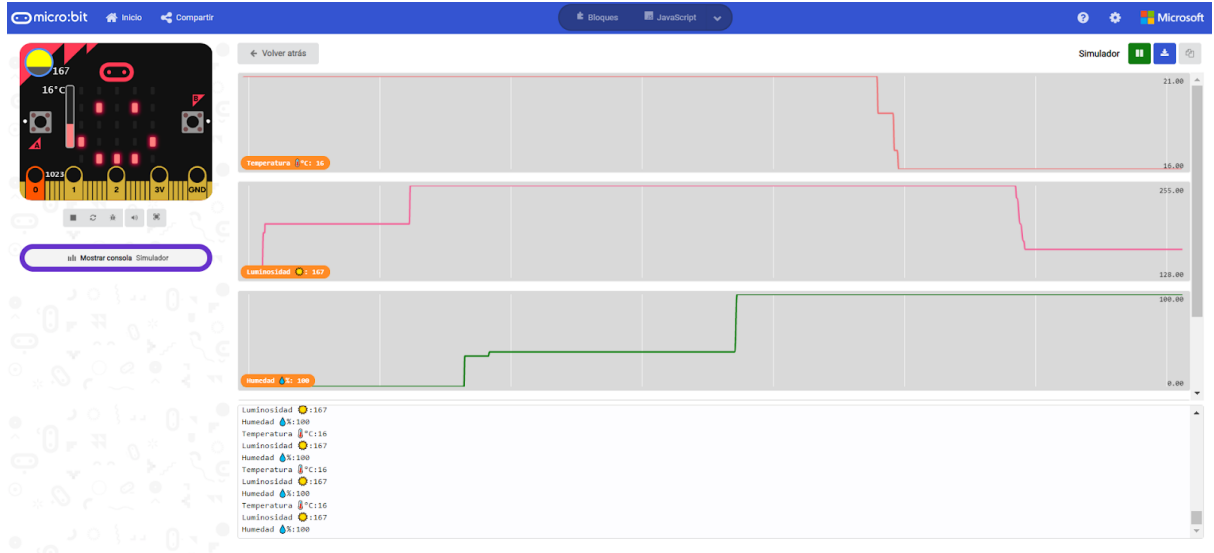

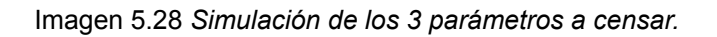

<span id="page-53-0"></span>5.6.3 Cuarta reunión

**Fecha:** 25/11/2022

#### **Contenidos trabajados:**

● Desarrollo de una aplicación Android

#### **Objetivo:**

● Introducirnos al desarrollo móvil con el fin de establecer comunicación entre una aplicación y la placa micro:bit $^\circledast$  y así poder acceder a otras posibilidades.

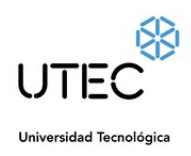

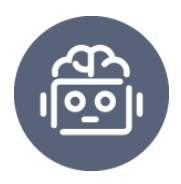

#### **Descripción**

Utilizando como entorno de desarrollo para la aplicaciones Android la plataforma MIT App Inventor 2. Comenzando con las nociones básicas y con el diseño de la misma, mediante una demostración paso a paso mientras que docentes y estudiantes lo acompañan, lo primero es el diseño de la pantalla principal, añadimos los componentes necesarios para trabajar como imágenes, etiquetas, botón, reloj, reconocimiento de voz y texto a voz, también añadimos componentes externos para lograr una comunicación con la placa micro:bit<sup>®</sup> tales como BluetoothLE y el de original de micro:bit $^{\circledR}.$ 

Luego de tener el diseño de la primera pantalla de la app procedemos a programar tal como se menciona en la sección Aplicación en la pág. 36 del documento.

**Cantidad de involucrados:** 3 docentes y 18 estudiantes

# <span id="page-54-0"></span>6. Resultado esperados

Con la implementación de este objeto de aprendizaje se espera fomentar un estilo de aprendizaje basado en la cultura maker, brindando a los estudiantes un aprendizaje práctico, donde logren estimular su creatividad, trabajar la capacidad de razonamiento y de pensamiento crítico, desarrollar y reforzar habilidades numéricas y lingüísticas así como también fomentar los dotes de liderazgo y trabajo en equipo.

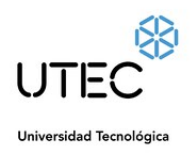

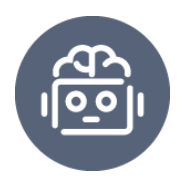

Esta idea de proyecto es ideal para que los estudiantes puedan asimilar sus conocimientos y ponerlos en práctica desde la construcción de su propio dispositivo, ya que *enseñar no es depositar conocimientos en la cabeza del estudiante* (Freire, 2007), sino que se trata de buscar la forma de involucrarlos en el aprendizaje, es decir, aprender haciendo, implementando los conocimientos previos adquiridos a lo largo de su trayectoria educativa en un único prototipo desarrollado por ellos mismo. Según Ausubel (1963), *La intencionalidad, la predisposición para aprender es una de las dos condiciones claves para el aprendizaje significativo, la otra es el conocimiento previo.*

Este modo de aprendizaje pone énfasis en el estudiante y en sus intereses, ya que de acuerdo con Freire (2007), *la enseñanza no debe ser monológica, sino dialógica*, considerando al docente como un mero guía y mediador en el aprendizaje. Todos somos conscientes de que los estudiantes de hoy en día son nativos digitales y que los avances tecnológicos progresan a velocidades muy aceleradas, por esto, es fundamental que podamos adaptarnos a las exigencias de la sociedad actual.

En 2005, Moreira ha concluido que, *"En la enseñanza se deben utilizar distintos materiales educativos y diferentes estrategias didácticas estimulando la participación del estudiante"*, por este motivo es que este objeto de aprendizaje contempla diversas asignaturas, materiales, herramientas y posibles soluciones, buscando educar al estudiante y dándole sentido a los conocimientos adquiridos sin la necesidad de aferrarnos a una única unidad curricular o material, donde lo único que lograríamos sería entrenar a un estudiante con ese ejemplo y nada más.

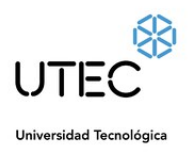

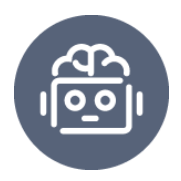

# <span id="page-56-0"></span>6.1 Resultados

Se logró exitosamente la elaboración y planteamiento del objetivo propuesto, que consistió en crear un objeto de aprendizaje innovador para enseñar conceptos introductorios de Programación, Robótica e Internet de las Cosas. Este recurso educativo logró establecer una conexión efectiva entre los contenidos de las asignaturas de la currícula correspondientes a los niveles primer y segundo año de la Educación Media Básica (7mo y 8vo grado a partir del 2023).

El objeto de aprendizaje creado ha brindado a los estudiantes una experiencia interactiva para explorar y comprender los conceptos fundamentales de la Programación, Robótica e Internet de las Cosas. Esta herramienta ha sentado una base sólida para su aprendizaje continuo en estas áreas emergentes que mediante la integración de contenidos curriculares con tecnologías innovadoras, se ha logrado despertar el interés y la motivación de los estudiantes. El enfoque práctico y aplicado ha fomentado su participación activa y les ha permitido poner en práctica los conocimientos adquiridos en situaciones reales.

El objeto de aprendizaje ha proporcionado un entorno interactivo en el cual los estudiantes pueden experimentar, explorar y resolver problemas relacionados con la Programación, Robótica e Internet de las Cosas. Han tenido la oportunidad de desarrollar habilidades prácticas, como la resolución de desafíos tecnológicos y la programación de dispositivos, lo que les ha brindado confianza y autonomía en su proceso de aprendizaje. Además, esta herramienta ha fomentado el pensamiento crítico y la creatividad de los estudiantes al enfrentarse a problemas complejos y buscar soluciones innovadoras. Han aprendido a trabajar en equipo, a colaborar y a comunicar sus ideas de manera efectiva.

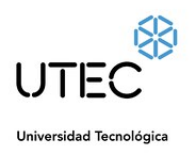

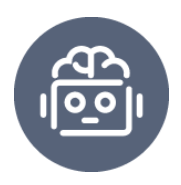

Este logro representa un avance significativo en la enseñanza de las disciplinas STEM (Ciencia, Tecnología, Ingeniería y Matemáticas), ya que proporciona a los estudiantes una experiencia educativa enriquecedora y altamente relevante para su crecimiento académico y futuro profesional. Dicha implementación ha permitido a los estudiantes sumergirse en el mundo de la tecnología y la ciencia de manera práctica y aplicada. Al involucrarse activamente en proyectos que combinan la programación, la electrónica y la resolución de problemas, los estudiantes han adquirido habilidades y conocimientos fundamentales para el siglo XXI.

La enseñanza de las disciplinas STEM despierta el interés de los estudiantes por la investigación, el descubrimiento y la innovación. Al utilizar las placas programables, los estudiantes han experimentado el poder de la programación y la tecnología para resolver desafíos del mundo real. Esta experiencia los ha empoderado y motivado a explorar nuevas posibilidades y a desarrollar su pensamiento crítico y creativo.

#### **Tabla 3**

*Cuadro de contenidos por asignatura abordados con el objeto de aprendizaje*

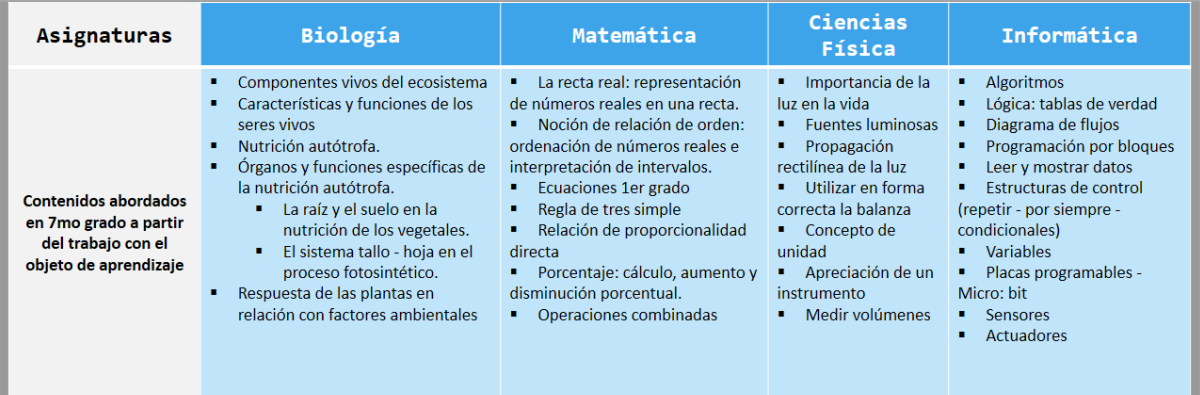

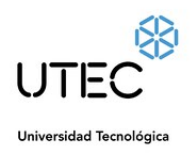

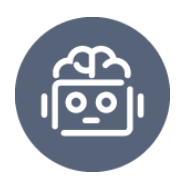

El docente 1 logró exitosamente implementar el uso de la placa programable micro:bit $^\circledR$  como una herramienta fundamental en sus prácticas educativas. Esta placa programable fue empleada de manera efectiva para abordar una variedad de conceptos relacionados con corriente eléctrica, circuitos eléctricos, condiciones de funcionamiento de un circuito, señales eléctricas, así como unidades de medición en temperatura, líquido y masa.

A través de este proyecto, el docente adoptó la filosofía del "aprender haciendo", permitiendo a los estudiantes construir sus propios prototipos y aplicar los conocimientos adquiridos en el aula de manera práctica. Esta metodología activa de aprendizaje proporcionó a los estudiantes una experiencia tangible y significativa, fomentando su creatividad, habilidades de resolución de problemas y capacidad para aplicar los conceptos teóricos en situaciones reales.

La implementación de la placa programable micro:bit $^\circledR$  como una herramienta pedagógica en el aula permitió al docente enriquecer sus prácticas educativas y brindar a los estudiantes una experiencia de aprendizaje dinámica e interactiva. Este enfoque didáctico promovió el compromiso activo de los estudiantes y los empoderó como protagonistas de su propio proceso de aprendizaje, fortaleciendo su comprensión de los conceptos abordados y su capacidad para aplicarlos en contextos reales.

Mientras tanto, el docente 2 logró implementar en sus prácticas educativas el uso de las placas programables micro:bit $^{\circ}$  para enseñar y aplicar conceptos fundamentales de programación, como algoritmos, variables, operadores, condicionales, ciclos y uso de eventos. Además de abordar la programación como una habilidad técnica, el docente se basó en la filosofía del pensamiento computacional para guiar todo el proyecto con sus estudiantes. El pensamiento computacional se centra en desarrollar habilidades cognitivas y analíticas necesarias para resolver problemas de manera estructurada y lógica. En este

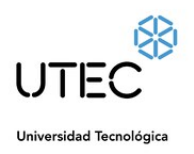

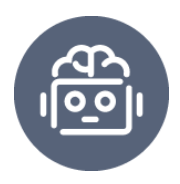

contexto, se trabajaron los cuatro pilares fundamentales del pensamiento computacional: abstracción, descomposición, patrones y algoritmos.

Al incorporar las placas programables micro:bit<sup>®</sup> y el pensamiento computacional en el aula, el docente promovió el desarrollo de habilidades de resolución de problemas, pensamiento crítico y creatividad en sus estudiantes. A través de actividades prácticas y desafiantes, los estudiantes pudieron aplicar los conceptos de programación en situaciones de la vida real, fortaleciendo su comprensión y capacidad para desarrollar soluciones innovadoras.

El tercer docente logró implementar en sus prácticas educativas las placas programables para trabajar conceptos fundamentales como funciones, incógnitas, operadores de comparación, lógica y pensamiento computacional. A través de estas herramientas, el docente pudo desarrollar junto a sus estudiantes un algoritmo utilizando la micro:bit<sup>®</sup> para resolver ecuaciones con hasta dos incógnitas.

Esta estrategia pedagógica permitió una mejora significativa en la comprensión y asimilación de los contenidos de la asignatura de una manera amena, divertida y significativa. Los estudiantes pudieron aplicar los conceptos matemáticos en un contexto real y tangible, lo que les brindó una mayor motivación e interés por aprender. Además de fortalecer sus habilidades matemáticas, el trabajo con las placas programables les permitió desarrollar habilidades de pensamiento computacional, como el razonamiento lógico y la capacidad para resolver problemas de manera estructurada.

El enfoque interactivo y práctico utilizado por el docente fomentó la participación activa de los estudiantes, quienes pudieron experimentar y aplicar los conceptos matemáticos en proyectos concretos utilizando la micro:bit<sup>®</sup>. Esto les brindó la oportunidad de ver la utilidad y relevancia de los contenidos estudiados en el aula, fortaleciendo su conexión con el mundo real.

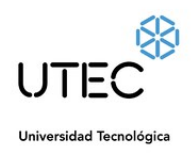

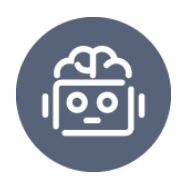

La cuarta docente llevó a cabo una valiosa implementación de la placa programable en sus prácticas educativas, centrándose en la perspectiva científica y de investigación. Su enfoque se basó en observar los cambios en el crecimiento de las plantas colocadas en diversos entornos y condiciones, utilizando la placa programable para realizar mediciones precisas y recopilar datos a lo largo del tiempo.

Este enfoque experimental permitió a la docente y a sus estudiantes evaluar de manera objetiva y cuantitativa el impacto de diferentes factores en el crecimiento y desarrollo de las plantas. Utilizando la placa programable, pudieron registrar mediciones relevantes, como temperatura, humedad, intensidad lumínica, entre otros, y realizar anotaciones detalladas sobre los cambios observados. Y además por si fuera poco, la docente utilizó los datos recolectados para generar gráficos y visualizaciones que facilitaron el análisis y la interpretación de los resultados. Esta aproximación científica enriqueció la comprensión de los estudiantes sobre los procesos biológicos y les permitió experimentar de manera práctica los métodos de investigación utilizados en la ciencia.

Al utilizar la placa programable como herramienta de medición y registro, la docente pudo generar un ambiente de aprendizaje interactivo y participativo, donde los estudiantes se involucraron activamente en la recolección y análisis de datos. Esto fomentó su pensamiento crítico y habilidades de investigación, al tiempo que promovió su interés por la ciencia y la comprensión de los principios fundamentales relacionados con el crecimiento de las plantas.

# <span id="page-60-0"></span>6.2 Conclusión

Los docentes lograron integrar de manera exitosa las tecnologías en sus prácticas educativas, generando instancias de aprendizaje interdisciplinarias en el aula a través de la implementación de proyectos desde una perspectiva integrada

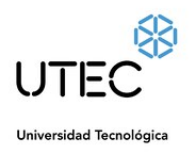

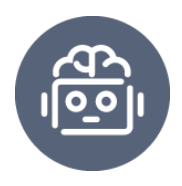

de las ciencias. Durante la interacción con los dispositivos, los estudiantes evidenciaron una mejora significativa en sus competencias en el uso de las TIC, mostrándose más activos en el proceso de aprendizaje. Asimismo, se observó un desarrollo notable de habilidades y competencias en el área de las ciencias, lo cual se reflejó en las evaluaciones realizadas mediante rúbricas a los equipos de estudiantes. Estos resultados evidencian el impacto positivo de la incorporación de las tecnologías en el aula, fomentando el aprendizaje activo y el desarrollo integral de los estudiantes.

#### **Tabla 4**

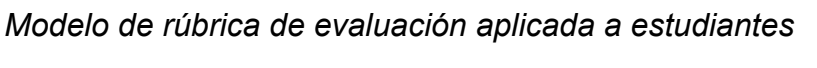

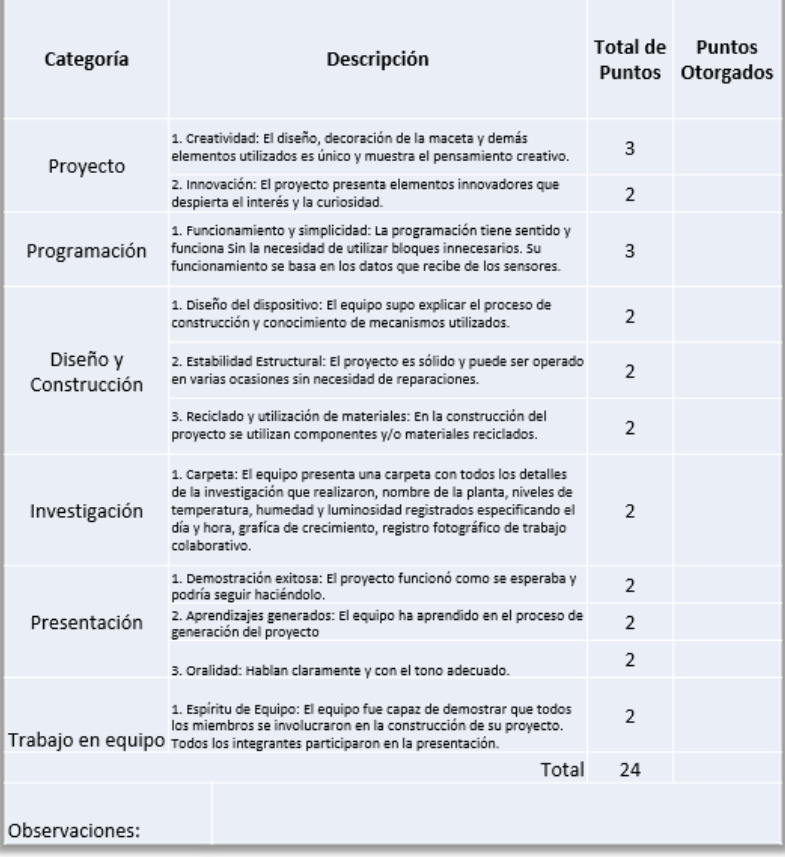

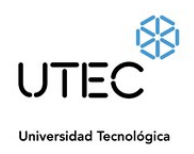

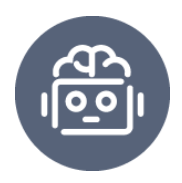

El proyecto ha generado un impacto significativo al observarse un cambio de actitud en los docentes participantes, quienes han logrado exitosamente incorporar las tecnologías de la información y comunicación (TIC) en sus prácticas educativas. Como resultado de esta implementación, se ha evidenciado una mejora notable en el rendimiento académico de los estudiantes, así como en su capacidad para trabajar de manera colaborativa en equipo.

Los resultados obtenidos del proyecto son altamente satisfactorios, ya que han alcanzado a un gran número de docentes y estudiantes dentro de la institución educativa. Además del impacto académico, se ha observado una mejora en el clima escolar y en la convivencia entre los miembros de la comunidad educativa.

# <span id="page-62-0"></span>6.3 Recomendaciones

#### <span id="page-62-1"></span>6.3.1 Docente 1

Se recomienda que el docente siga profundizando en diversas estrategias pedagógicas para enriquecer el aprendizaje de los estudiantes. Una de estas estrategias consiste en explorar la conducción de diferentes materiales utilizando circuitos sencillos, lo cual permitiría determinar el material más adecuado para medir la humedad del suelo, por ejemplo. Esta actividad promovería la experimentación y el análisis crítico de los resultados, fomentando la capacidad de investigación de los estudiantes.

Además, se sugiere agregar controles de experimentos, como medir la misma variable en diferentes condiciones generadas de manera intencionada. Esto permitiría a los estudiantes comprender la importancia de los experimentos controlados para obtener resultados confiables y comparar los efectos de diferentes variables en un proceso.

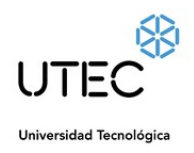

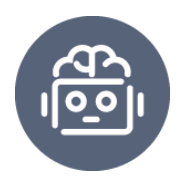

Una idea interesante para explorar sería investigar si el uso de macetas con colores variados afecta las emociones de las plantas. Esta pregunta plantea una conexión intrigante entre la estética visual y las respuestas emocionales de los organismos vivos. El análisis de las propiedades térmicas de los diferentes sistemas también sería relevante para comprender cómo afecta la temperatura a las plantas y cómo se pueden optimizar las condiciones de crecimiento.

Estas estrategias pedagógicas permitirían a los estudiantes desarrollar habilidades científicas, como la observación, la experimentación y el pensamiento crítico. Además, se fomentaría su curiosidad y creatividad al abordar cuestiones científicas de manera innovadora y multidisciplinaria.

#### <span id="page-63-0"></span>6.3.2 Docente 2

Se recomienda al docente número 2 evaluar y analizar las experiencias de uso de la Micro:bit® en sus prácticas educativas con el fin de seguir mejorando el dispositivo. Una estrategia sugerida es la implementación de sensores y la conexión con tecnologías externas, como aplicaciones móviles desarrolladas con App Inventor. El análisis de las experiencias de uso permitirá al docente identificar fortalezas y áreas de mejora en la integración de la Micro:bit® en el entorno educativo. A través de la evaluación, el docente podrá ajustar y adaptar las actividades para maximizar el aprendizaje y el compromiso de los estudiantes.

Además, se propone al docente desarrollar mecanismos que permitan a la planta autoabastecerse utilizando, por ejemplo, una mini bomba de agua. Esta implementación ampliaría las funcionalidades del proyecto y brindaría una experiencia más completa de cuidado y automatización de las plantas. Asimismo, se sugiere la implementación de otros tipos de controles que permitan recopilar información relevante sobre los fertilizantes y otros parámetros de interés. Esto

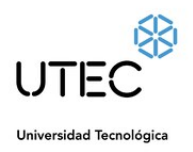

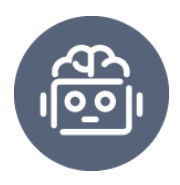

brindaría a los estudiantes la oportunidad de comprender y monitorear de manera precisa el impacto de los fertilizantes en el crecimiento y la salud de las plantas.

Estas mejoras en el dispositivo y en las actividades educativas asociadas permitirían al docente ampliar las oportunidades de aprendizaje y enriquecer la experiencia de los estudiantes. Además, fomentarían la exploración, la investigación y el pensamiento crítico en el contexto de la ciencia y tecnología.

#### <span id="page-64-0"></span>6.3.3 Docente 3

Se sugiere al docente 3 continuar su investigación sobre las operaciones y cálculos matemáticos disponibles en la programación por bloques, con el objetivo de explorar y aprovechar al máximo las capacidades de la Micro:bit<sup>®</sup> en este ámbito.

Una estrategia recomendada es investigar las estructuras iterativas que permiten optimizar bloques de código y mejorar la eficiencia en la programación. Estas estructuras, como los bucles y las repeticiones, son fundamentales para automatizar tareas y realizar cálculos repetitivos de manera más efectiva. Además, se sugiere explorar las combinaciones de comparaciones posibles para la toma de decisiones en el código. Esto permitiría a los estudiantes desarrollar habilidades de pensamiento lógico y razonamiento al utilizar condicionales para controlar el flujo del programa según diferentes situaciones.

Otro aspecto avanzado en el que el docente podría investigar es el manejo de funciones para modularizar el código. Las funciones permiten dividir el programa en módulos más pequeños y reutilizables, lo que facilita la lectura, el mantenimiento y la escalabilidad del código. Por último, se sugiere explorar el uso de arreglos y matrices para la lectura o el registro de información. Estas estructuras de datos permiten almacenar y organizar datos de manera eficiente, lo cual es especialmente útil cuando se trabaja con grandes cantidades de información o se desea realizar análisis estadísticos.

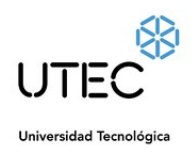

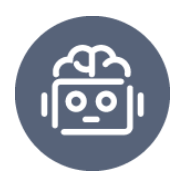

Al profundizar en estas áreas de investigación, el docente podrá enriquecer las prácticas educativas con la Micro:bit<sup>®</sup>, promoviendo el desarrollo de habilidades matemáticas, lógicas y de programación en los estudiantes. Además, brindará una mayor variedad de desafíos y oportunidades para el aprendizaje en el aula.

#### <span id="page-65-0"></span>6.3.4 Docente 4

Se recomienda a la docente 4 investigar la viabilidad de implementar otros sensores en el proyecto, como un sensor de pH, con el objetivo de analizar la influencia de los niveles de pH en el agua suministrada a la planta en su crecimiento y desarrollo. La implementación de un sensor de pH permitiría monitorear y medir de manera precisa la acidez o alcalinidad del agua utilizada para regar la planta. Esto brindaría información valiosa sobre cómo afecta el pH al entorno de crecimiento de la planta y cómo puede influir en su salud y desarrollo.

Al investigar y analizar la incidencia de la afectación del pH en el agua suministrada a la planta, la docente 4 estaría promoviendo el enfoque científico en el proyecto. Los estudiantes podrían realizar experimentos y recopilar datos para comprender cómo los cambios en el pH afectan a la planta y, a su vez, cómo pueden ajustar los niveles de pH para optimizar su crecimiento. Este enfoque proporcionaría a los estudiantes una comprensión más profunda de los conceptos relacionados con la química y la biología, así como la importancia de mantener un entorno adecuado para el cultivo de plantas. Además, fomentaría la curiosidad científica y la capacidad de investigar y resolver problemas reales.

La incorporación del sensor de pH como parte del proyecto ampliaría las oportunidades de aprendizaje y enriquecería la experiencia de los estudiantes al explorar la relación entre los factores ambientales y el desarrollo de las plantas. Asimismo, ofrecería un enfoque multidisciplinario al conectar los principios de la química con la agricultura y la biología vegetal.

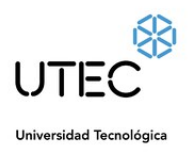

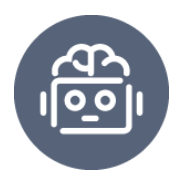

# <span id="page-66-0"></span>6.4 Dificultades

Al principio, nos enfrentamos a importantes desafíos relacionados con la selección de las herramientas y tecnologías más adecuadas e ideales para trabajar con niños y adolescentes. Nos propusimos encontrar hardware y software de código abierto que fueran fáciles de manejar y desarrollar, al mismo tiempo que tuvieran un gran potencial para estimular la imaginación sin imponer límites.

El primer desafío consistió en identificar las herramientas y plataformas que fueran accesibles y amigables para los niños y adolescentes, ya que era fundamental que pudieran involucrarse activamente y comprender el proceso de aprendizaje. Optamos por utilizar tecnologías de código abierto, que ofrecieran flexibilidad y permitieran la personalización según las necesidades de cada estudiante.

Además, buscamos herramientas que tuvieran un bajo umbral de entrada, es decir, que no requirieran conocimientos previos extensos para comenzar a utilizarlas. Esto facilita la adopción y el aprendizaje autónomo de los participantes, alentándolos a explorar y experimentar sin sentirse abrumados.

Al considerar el potencial de las herramientas, nos enfocamos en seleccionar aquellas que ofrecieran un amplio rango de funcionalidades y posibilidades creativas. Queríamos que los niños y adolescentes tuvieran la libertad de expresar sus ideas y desarrollar proyectos que fueran más allá de los límites preestablecidos. Esto permitiría fomentar su imaginación y creatividad, brindándoles un espacio para explorar nuevas ideas y soluciones innovadoras.

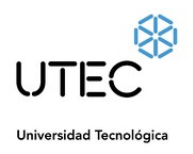

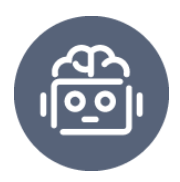

# <span id="page-67-0"></span>6.5 Proyecciones a futuro

Quedan pendientes para proyectos futuros diversas mejoras y ampliaciones en el dispositivo. Una posible mejora es la incorporación de una reserva de agua para asegurar el suministro continuo en caso de escasez o interrupciones en el suministro de agua. Además, se podría implementar un sistema de riego automático y controlado mediante una aplicación, lo que brindaría mayor comodidad y precisión en el cuidado de las plantas.

Otra funcionalidad que podría añadirse es el control y medición de fertilizantes, permitiendo un monitoreo preciso de los nutrientes aplicados a las plantas. Esto contribuiría a optimizar el crecimiento y la salud de las plantas, evitando aplicaciones excesivas o insuficientes de fertilizantes. Además, se podría considerar la incorporación de una alarma sonora para notificar sobre condiciones ambientales críticas, como temperatura extrema, humedad inadecuada o niveles de agua bajos. Esta característica ayudaría a prevenir daños y a tomar medidas oportunas para el cuidado de las plantas.

Es importante destacar que este proyecto tiene el potencial de integrarse en múltiples asignaturas, lo que lo convierte en una herramienta educativa versátil. Además de su aplicabilidad en asignaturas relacionadas con la ciencia y la tecnología, como Química y Visual y Plástica (Dibujo), también puede ser utilizado en contextos de enseñanza de idiomas, como Inglés, y asignaturas relacionadas con el entorno y la geografía, como Idioma Español y Geografía. Esto amplía el alcance y la utilidad del proyecto en el ámbito educativo, promoviendo un enfoque interdisciplinario y fomentando la participación de diferentes áreas de estudio.

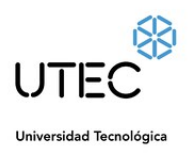

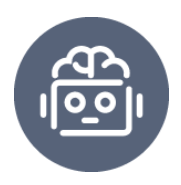

# <span id="page-68-0"></span>7. Referencias

- 1. Castro, L. (2021b, julio 6). Para el creador de las placas programables Micro:bit, Uruguay es un ejemplo en la región. la diaria. [artículo en línea], en: la diaria educación [https://ladiaria.com.uy/] , s.l., 26 de septiembre de 2019. https://ladiaria.com.uy/educacion/articulo/2019/9/para-el-creador-de-las-placa s-programables-microbit-uruguay-es-un-ejemplo-en-la-region/
- 2. Rives, S. (2017). Desarrollo de la interfaz de usuario para la gestión de un sistema multiagente en entornos paisajísticos. [Trabajo Fin de Grado]. Escola Tècnica Superior d'Enginyeria Informàtica Universitat Politècnica de València.
- 3. Funes, A. (2021, 26 noviembre). Cómo cuidar la planta de menta: cuidados y consejos. El El Español. https://www.elespanol.com/como/cuidar-planta-menta-cuidados-consejos-truc os-cultivo/561444419\_0.amp.html
- 4. Plan Ceibal. (2022, January 7). Más de 28.000 placas micro:bit entregadas en todo el país. Plan Ceibal. Retrieved April 22, 2022, from https://www.ceibal.edu.uy/es/articulo/mas-de-28000-placas-microbit-entregad as-en-todo-el-pais
- 5. Stockdale, G. (2019, September 26). Para el creador de las placas programables Micro:bit, Uruguay es un ejemplo en la región. La Diaria. https://ladiaria.com.uy/educacion/articulo/2019/9/para-el-creador-de-las-placa s-programables-microbit-uruguay-es-un-ejemplo-en-la-region/
- 6. MIT App Inventor + Internet of Things. (s. f.). https://iot.appinventor.mit.edu/
- 7. Jose R., M. (2022, 11 agosto). Los slicers para impresoras 3D de resina. 3Dnatives.

https://www.3dnatives.com/es/ranking-slicers-para-impresoras-3d-de-resina-1 10820222/

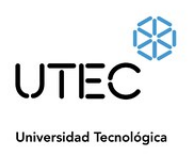

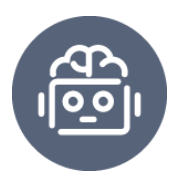

- 8. M., A. (2021, 24 septiembre). ¿Qué es un G-Code y cuál es su función en el proceso de impresión 3D? 3Dnatives. https://www.3dnatives.com/es/g-code-proceso-impresion-3d-230920212/
- 9. Información sobre archivos STL | Adobe. (s. f.). https://www.adobe.com/mx/creativecloud/file-types/image/vector/stl-file.html
- 10.Freire, P. (2007). Pedagogia da Autonomia: saberes necessários à prática educativa. São Paulo: Paz e Terra 36ªed.
- 11. Gómez Mármol, A., & de Pro Chereguini, C. (2019). Investigación e Innovación educativa en el Siglo XXI (pp. 433-446).

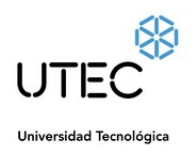

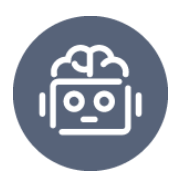

# <span id="page-70-0"></span>9 . Anexos

- 1. Repositorio en GitHub del código fuente de la Micro:bit:
	- Enlace: <https://github.com/uscudum/proyecto-pria-con-microbit>
- 2. Repositorio en GitHub del proyecto en App Inventor, archivo .aia + apk:
	- Enlace: <https://github.com/uscudum/proyecto-pria-appinventor>
- 3. Proyecto en Google Firebase:
	- Enlace: <https://iot-app-inventor-e1346-default-rtdb.firebaseio.com/>
- 4. Extensión de Bluetooth para App Inventor:
	- Enlace: <http://iot.appinventor.mit.edu/assets/edu.mit.appinventor.ble.aix>
- 5. Extensión de micro:bit para App Inventor:
	- Enlace:

[http://iot.appinventor.mit.edu/assets/resources/com.bbc.microbit.profile.](http://iot.appinventor.mit.edu/assets/resources/com.bbc.microbit.profile.aix) [aix](http://iot.appinventor.mit.edu/assets/resources/com.bbc.microbit.profile.aix)

Estos anexos proporcionan acceso a los recursos necesarios para replicar y explorar el proyecto, incluyendo el código fuente de la Micro:bit, el proyecto en App Inventor junto con el archivo .aia y el archivo .apk para su instalación, así como los enlaces a Google Firebase y las extensiones de Bluetooth y micro:bit para App Inventor. Estos recursos permitirán a los interesados examinar, compilar y experimentar con el proyecto en su totalidad.